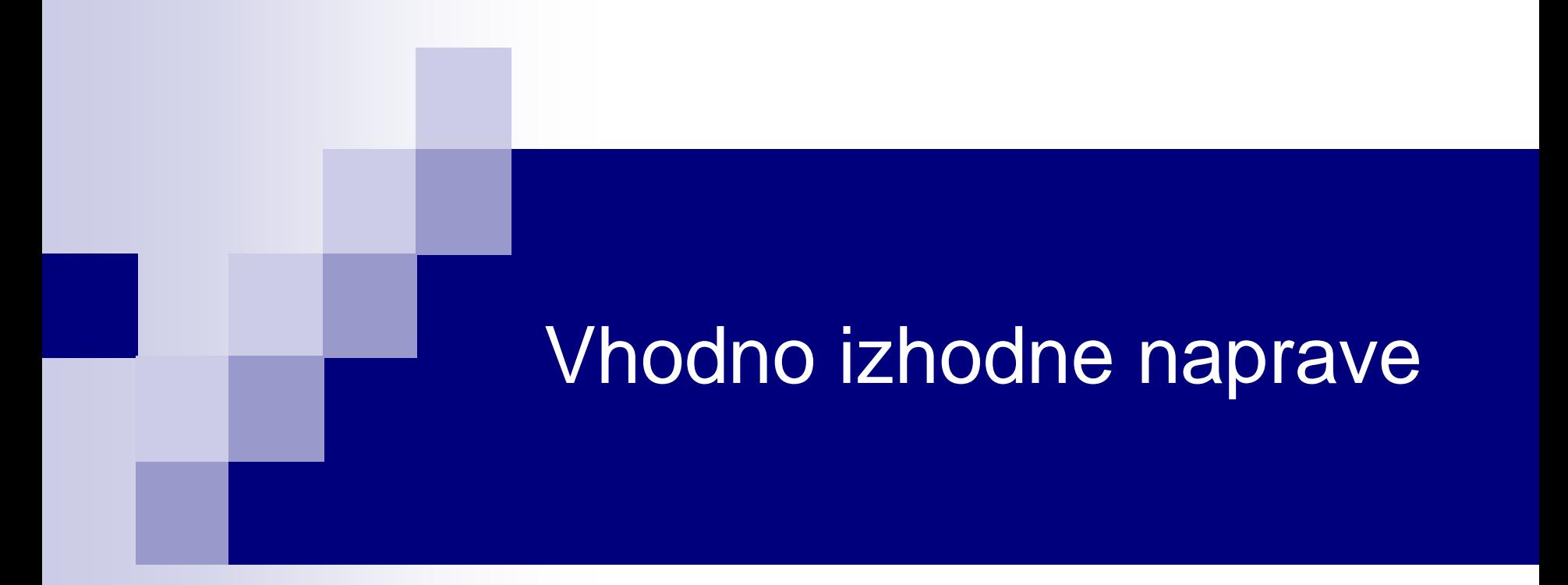

Laboratorijska vaja 6 - VP 6 STM32F4 – ADC, PWM, SPI-Accel, I2C, Tracing, Osciloskop

## VIN projekt - VP6: STM32F4 VIN Demo

### ■ Osvežitev: STM32F4

■ CubeIDE projekt STM32F4 in V/I naprave : □ CubeIDE projekt, GPIO in VCOM port PWM - LED dimmer, brenčač □ SPI - LIS3DSH pospeškomer □ I2C - CS43L22 zvočni čip ADC

■ Sledenje ("tracing") - CubeMonitor, osciloskop

### VIN Projekt – Osnovna platforma

•STM32F407VGT6 microcontroller featuring 32-bit Arm® Cortex®-M4 with FPU core, 1-Mbyte Flash memory and 192-Kbyte RAM in an LQFP100 package

- •USB OTG FS
- •ST MEMS 3-axis accelerometer
- •ST-MEMS audio sensor omni-directional digital microphone
- •**Audio DAC** with integrated class D speaker driver
- •User and reset push-buttons
- •Eight LEDs:
	- •LD1 (red/green) for USB communication
	- •LD2 (red) for 3.3 V power on
	- •Four user LEDs, LD3 (orange), LD4 (green), LD5 (red)
	- and LD6 (blue)
- •Board connectors:
	- •USB with Micro-AB
	- •Stereo headphone output jack
	- •2.54 mm pitch extension header for all LQFP100 I/Os
	- for quick connection to prototyping board and easy
	- probing
- •External application power supply: 3 V and 5 V

### STM Discovery F4 (Cortex M4) **STM32F407 ST Discovery F4 (Cortex M4)**

### STM32

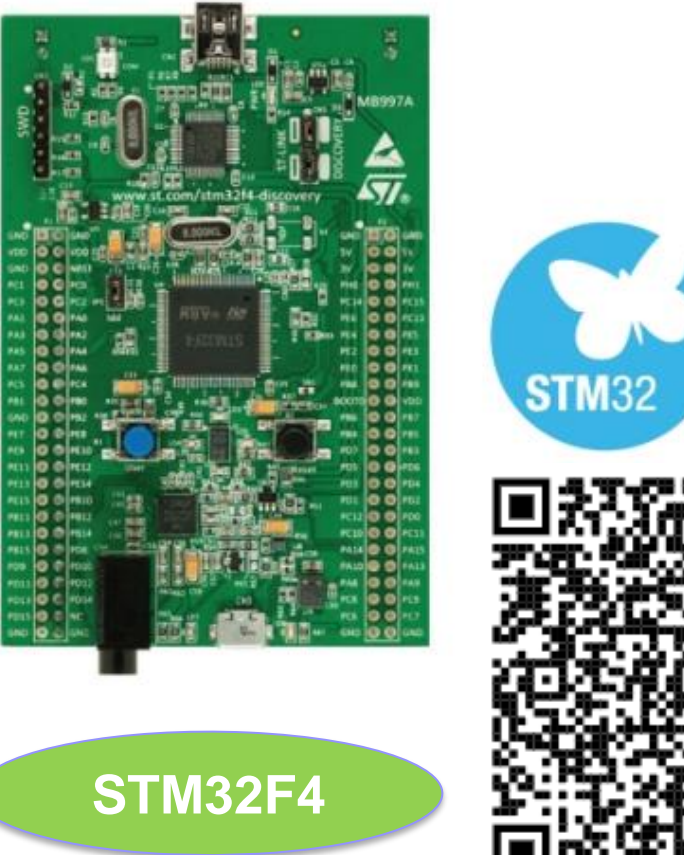

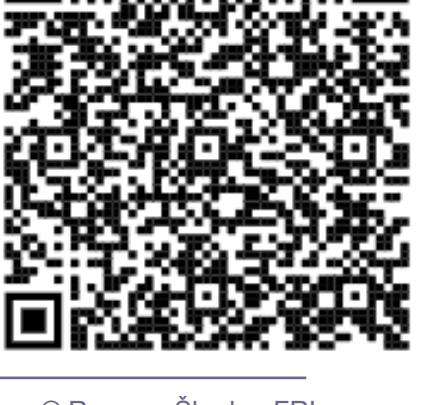

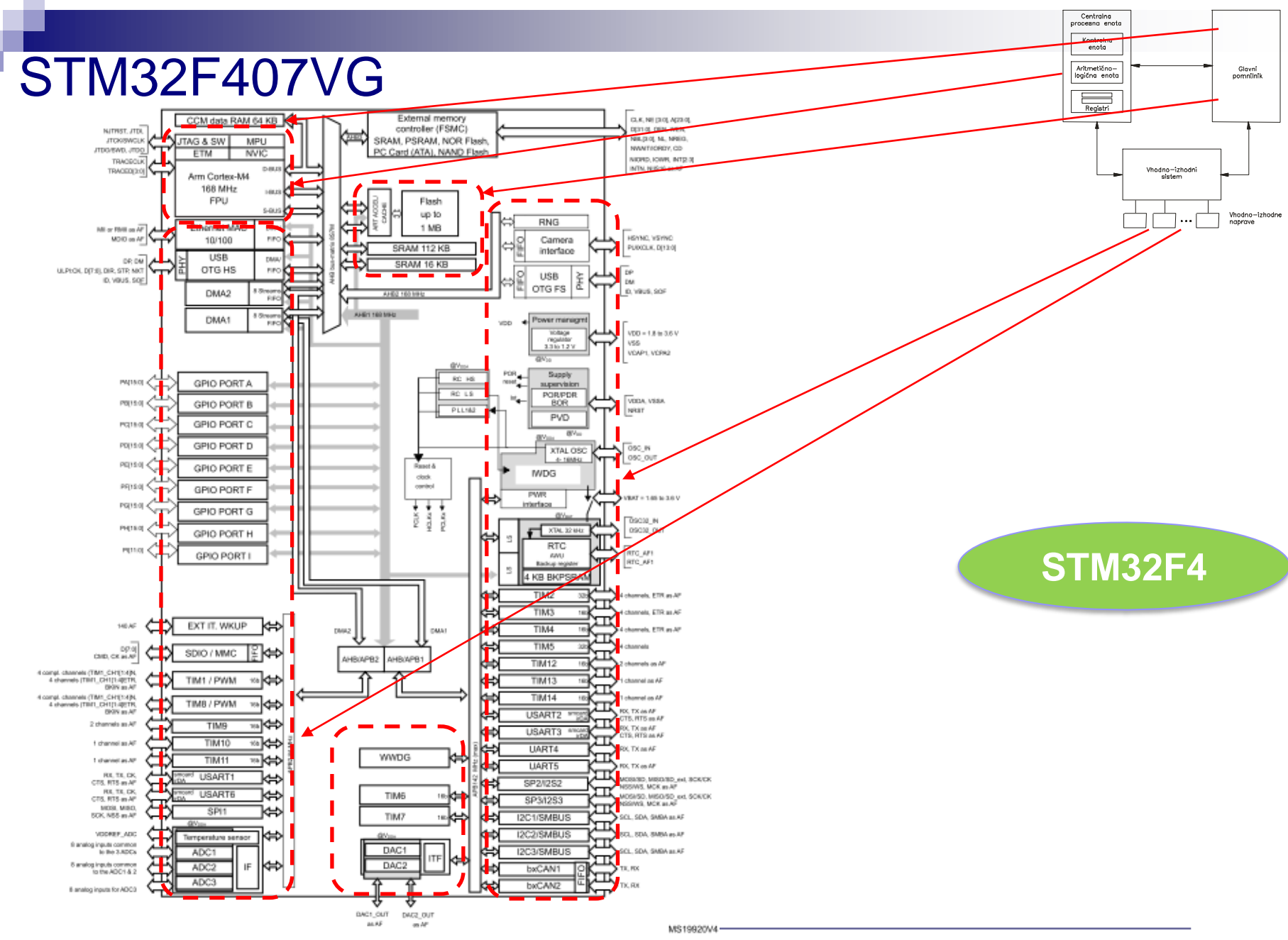

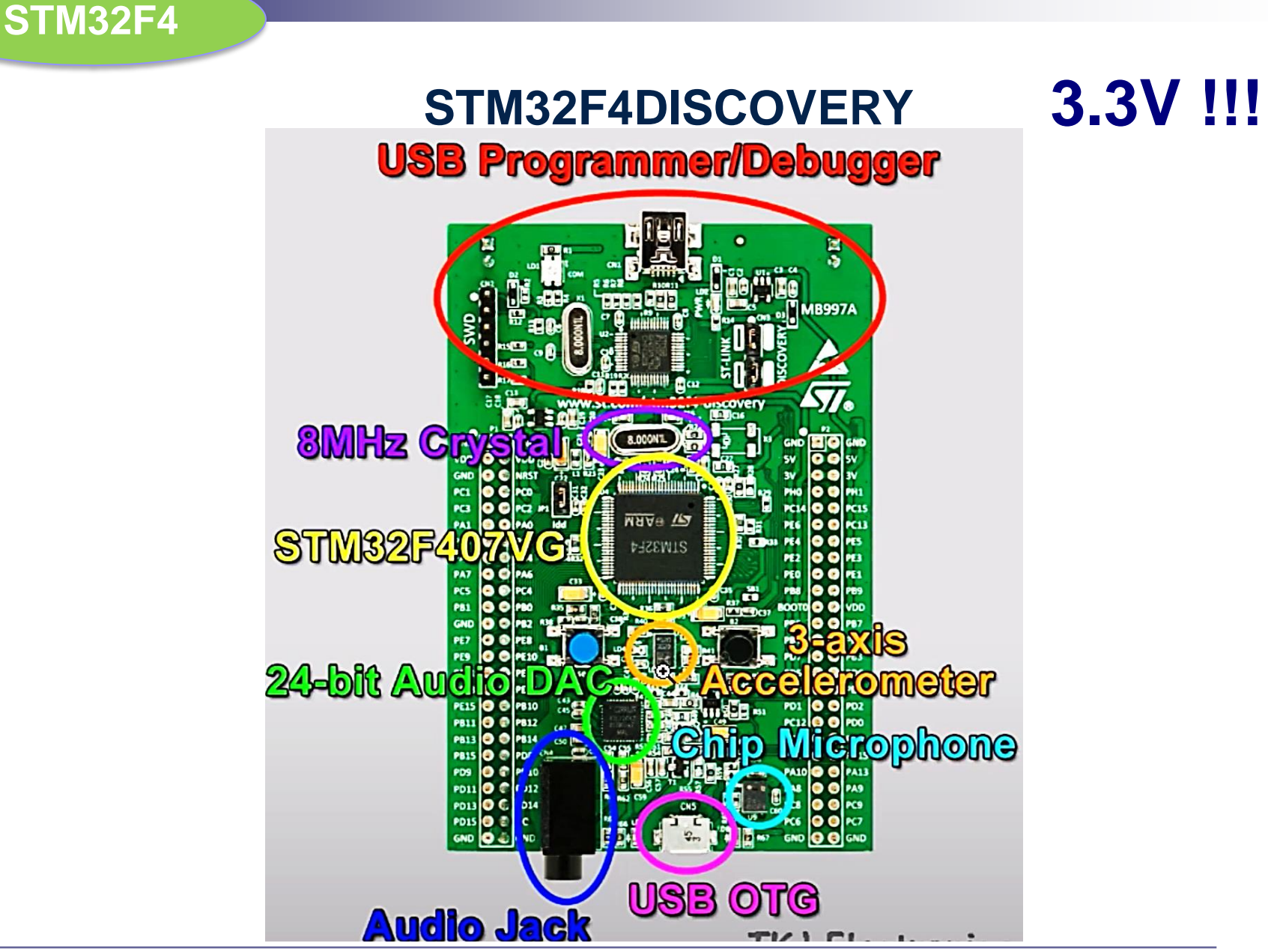

### **STM32F4DISCOVERY**

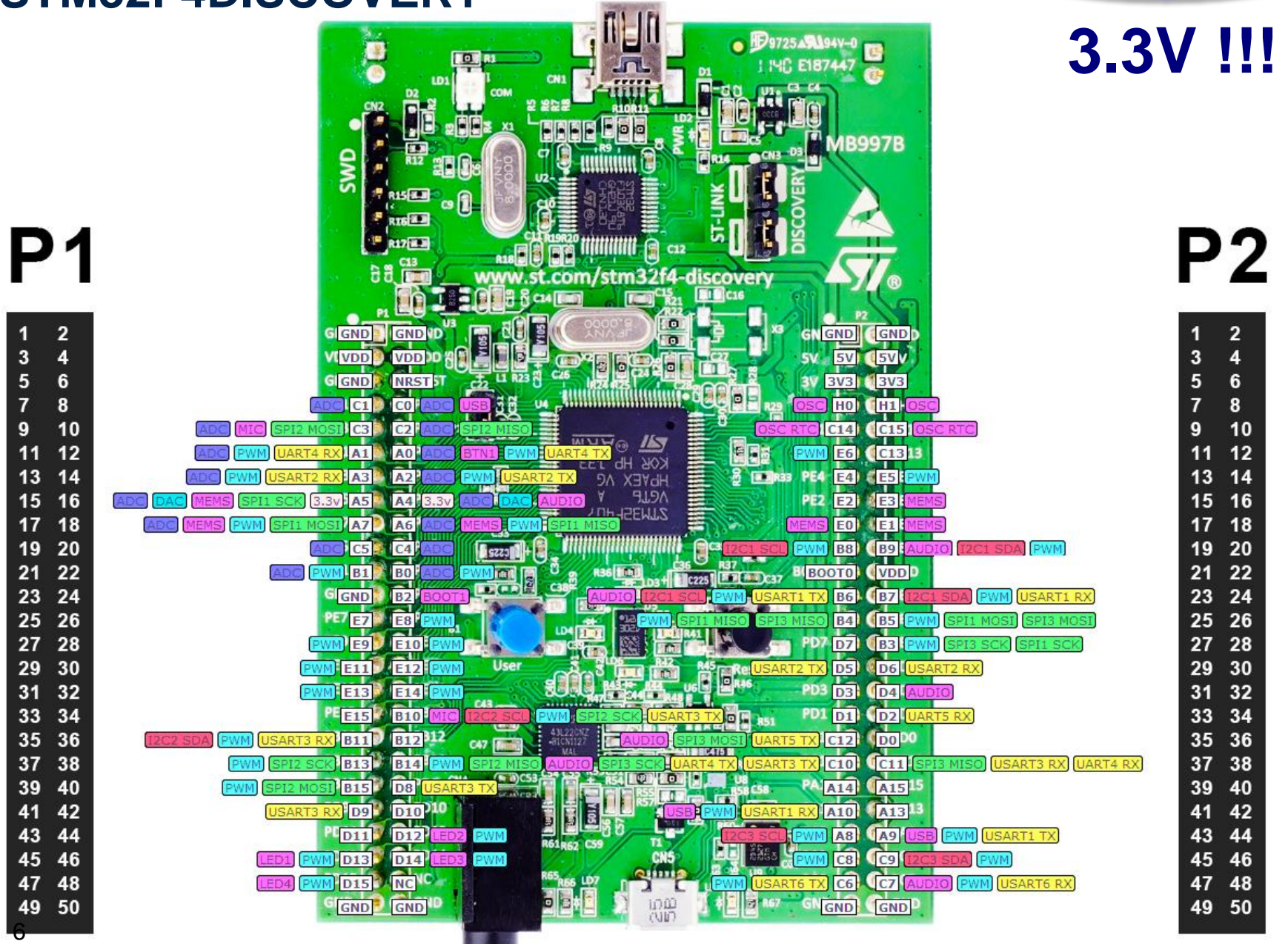

**STM32F4**

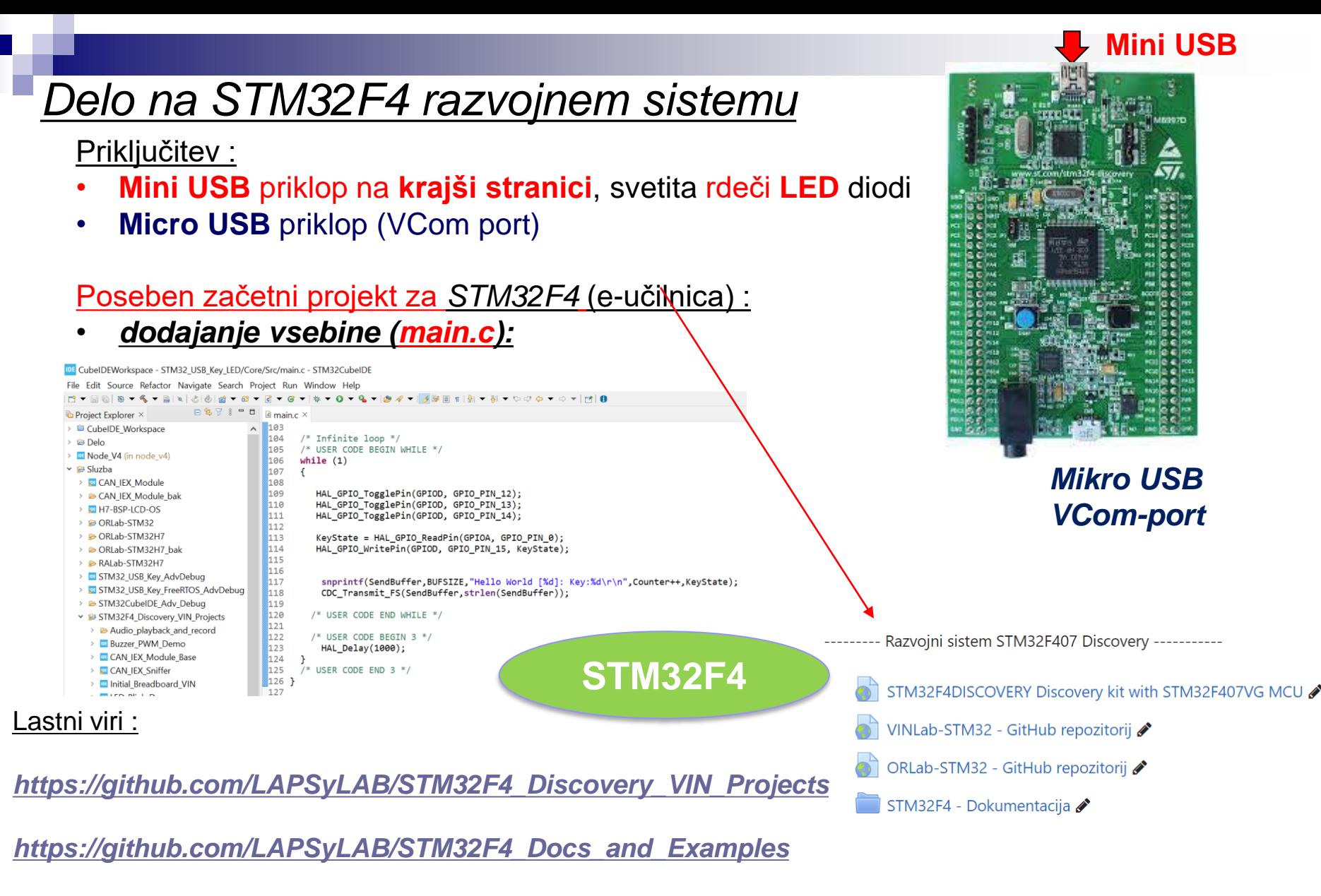

*<https://github.com/LAPSyLAB/ORLab-STM32>*

#### Osnovni projekt CubeIDE – GPIO – različni nivoji programiranja

#### **STM32F4**

#### Baremetal - zbirnik Baremetal - C HAL - C INIT IO: push {r5, r6, 1r} /\* USER CODE BEGIN 2 \*/ /\* Infinite loop \*/ // Enable GPIOD Peripheral Clock (bit 3 in AHB1ENR register) /\* USER CODE BEGIN WHILE \*/  $1dr$  r<sub>6</sub>, = RCC AHB1ENR // Load peripheral clock reg address to r6  $1dr$  r5,  $[r6]$ // Read its content to r5 **while (1)** orr r5, 0x00000008 // Set bit 3 to enable GPIOD clock str  $r5$ ,  $[r6]$ // Store result in peripheral clock register  $RCC->AHB1ENR$   $= 0x08$ : { // Enable clock for GPIOD // Make GPIOD Pin12 as output pin (bits 25:24 in MODER register) // Load GPIOD BASE address to r6 HAL GPIO TogglePin(GPIOD, GPIO PIN 12); ldr r6, =GPIOD BASE GPIOD->MODER |= 0x01000000; // ldr r5, [r6,#GPIOD MODER] // Read GPIOD MODER content to r5 MODE Register: bit 12 == out and r5, OxOOFFFFFF // Clear bits  $31-24$  for P12-15 /\* USER CODE END WHILE \*/ orr r5, 0x55000000 // Write 01 to bits  $31-24$  for P12-15 str r5, [r6] // Store result in GPIOD MODER register /\* USER CODE END 2 \*/ pop {r5, r6, pc} /\* USER CODE BEGIN 3 \*/ HAL Delay(1000); /\* Infinite loop \*/ } /\* USER CODE BEGIN WHILE \*/ ED ON: push {r5, r6, 1r} /\* USER CODE END 3 \*/ **while (1)** // Set GPIOD Pins to 1 (through BSSR register) {  $1dr$ r6, =GPIOD BASE // Load GPIOD BASE address to r6 mov r5, #LEDs ON  $GPIOD->ODR^ {\sim} = 0 \times 1000;$ str r5, [r6,#GPIOD BSSR] // Write to BSRR register Toggle PD12 pop {r5, r6, pc} LED OFF: **void HAL\_GPIO\_TogglePin(GPIO\_TypeDef\* GPIOx,**  /\* USER CODE END WHILE \*/ push {r5, r6, 1r} **uint16\_t GPIO\_Pin)** // Set GPIOD Pins to 0 (through BSSR register)  $r6$ , =GPIOD BASE // Load GPIOD BASE address to r6  $1dr$ { /\* USER CODE BEGIN 3 \*/  $mov$ r5, #LEDs OFF uint32\_t odr; r5, [r6,#GPIOD\_BSSR] // Write to BSRR register str **for (int i=0; i<0x1000000; i++) {};**  pop {r5, r6, pc} **// waste some time** /\* Check the parameters \*/ [https://github.com/LAPSyLAB/ORLab-](https://github.com/LAPSyLAB/ORLab-STM32/tree/main/GPIO_LEDs) } assert\_param(IS\_GPIO\_PIN(GPIO\_Pin)); /\* USER CODE END 3 \*/ [STM32/tree/main/GPIO\\_LEDs](https://github.com/LAPSyLAB/ORLab-STM32/tree/main/GPIO_LEDs) /\* get current Ouput Data Register value \*/ [https://github.com/LAPSyLAB/STM32F4\\_Discovery\\_](https://github.com/LAPSyLAB/STM32F4_Discovery_VIN_Projects/tree/main/LED_GPIO_C_Baremetal_C)  $odr = GPIOx->ODR;$ VIN Projects/tree/main/LED\_GPIO\_C\_Baremetal\_C /\* Set selected pins that were at low level, and reset ones that were high \*/  $GPIOx->BSRR = ((odr & GPIO_Pin) <<$ **RA, OR**GPIO\_NUMBER) | (~odr & GPIO\_Pin); } [https://github.com/LAPSyLAB/STM32F4\\_Discov](https://github.com/LAPSyLAB/STM32F4_Discovery_VIN_Projects/tree/main/LED_Blink_Demo) **VIN** [ery\\_VIN\\_Projects/tree/main/LED\\_Blink\\_Demo](https://github.com/LAPSyLAB/STM32F4_Discovery_VIN_Projects/tree/main/LED_Blink_Demo)

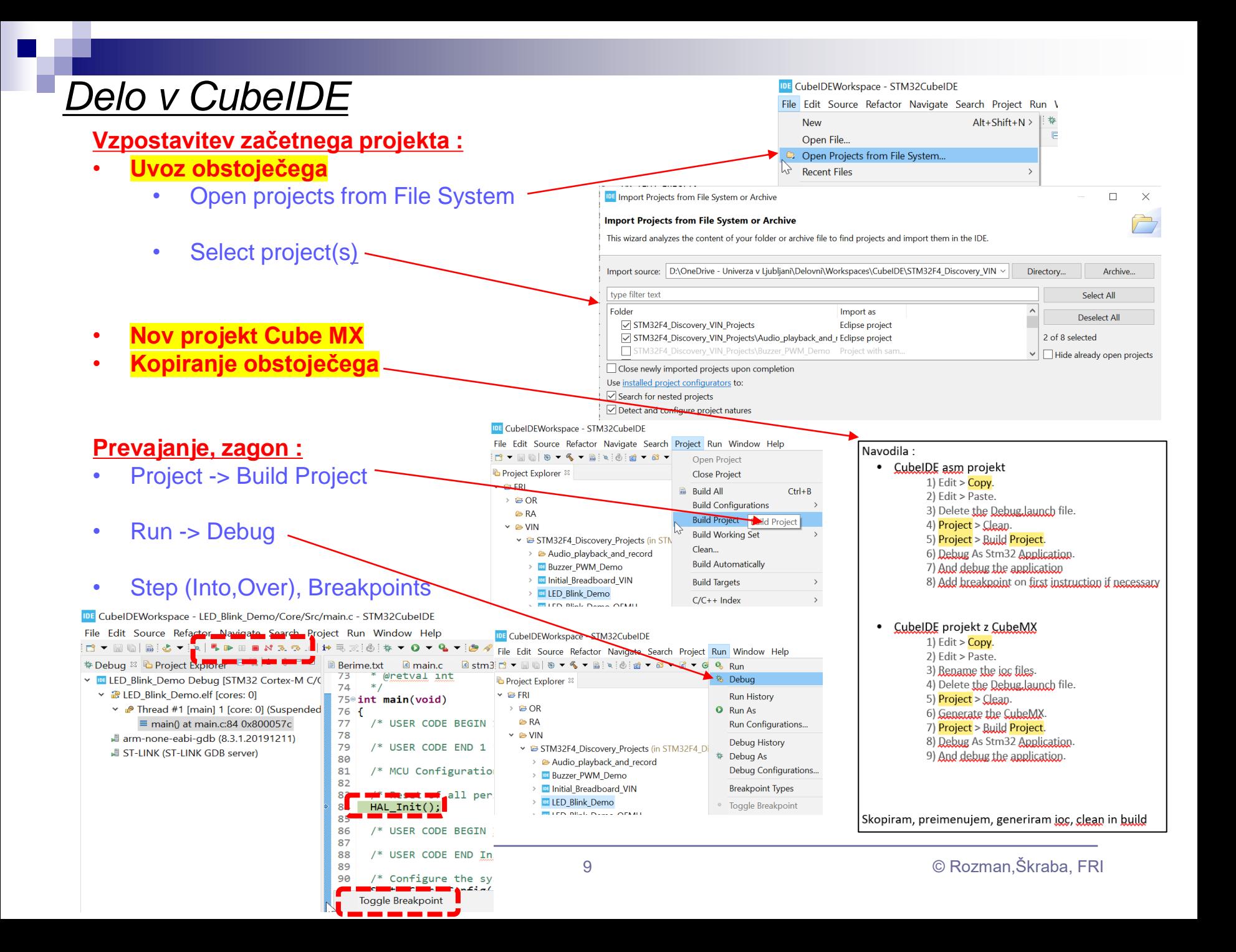

### *CubeIDE – delo s projekti*

#### **Kopiranje/preimenovanje projekta :**

- **Kopiranje projekta Cube MX I**:
	- Znotraj CubeIDE

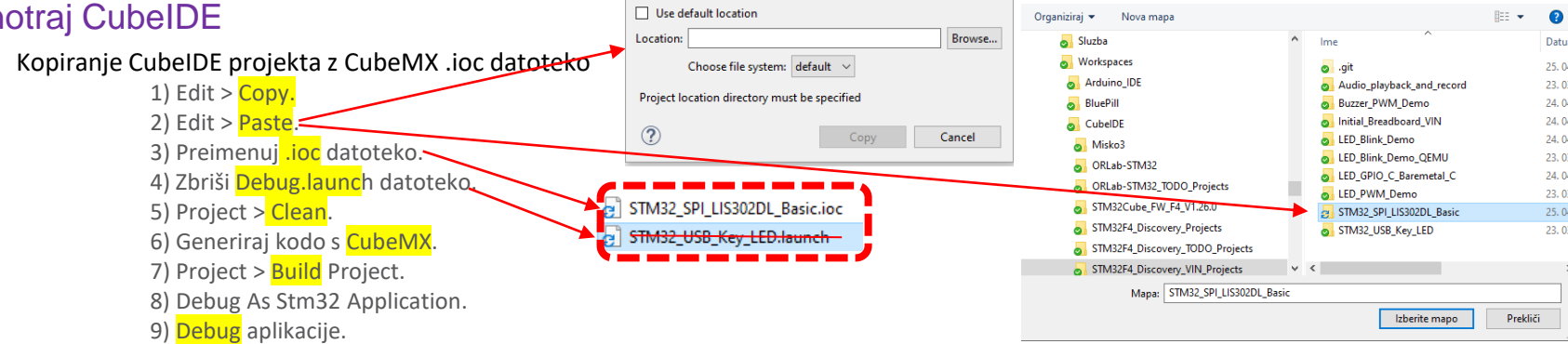

 $\Box$  $\times$ 

IDE Izberite mapo

v ↑ Cub... > STM32F4\_Discov... >

Preišči STM32F4\_Discov

**IDE** Copy Project

Project name: STM32\_SPI\_LIS302DL\_Basic

Skopiram, preimenujem ioc, generiram kodo, brišem Debug.launch, clean in build

#### • **Kopiranje projekta Cube MX II**:

• Uporaba orodja STM Cube Project Copy  $\times$ **Uhodni Projekt: Brskaj** Ime Novega Projekta: NewProject Kopiraj Projekt Pomoč

[https://github.com/LAPSyLAB/STM32F4\\_Docs\\_and\\_Examples/tree/main/Documentation/CubeIDE](https://github.com/LAPSyLAB/STM32F4_Docs_and_Examples/tree/main/Documentation/CubeIDE)

### *Vir: UM2217 - HAL and Low-layer drivers*

### **STM32F4**

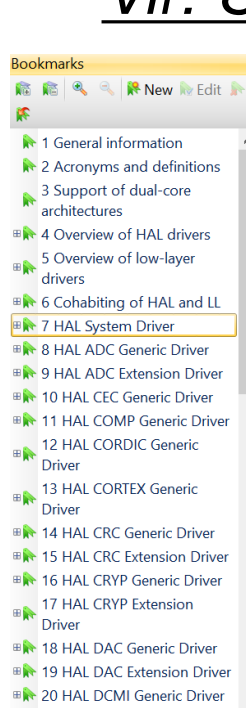

- ⊕ 21 HAL DFSDM Generic<br>Driver
- ⊞ 22 HAL DMA2D Generic<br>Driver
- **B**<sup>★</sup> 23 HAL DMA Generic Driver
- 24 HAL DMA Extension Driver
- Driver<br>External DSI Generic Driver
- **EX 26 HAL DTS Generic Driver**
- **EX 27 HAL ETH Generic Driver**
- **EXT 28 HAL ETH Extension Driver B**<sup>★</sup> 29 HAL EXTI Generic Driver
- **BAR** 30 HAL FDCAN Generic<br>Driver
- 
- **⊞ + 31 HAL FLASH Generic Driver BA** 32 HAL FLASH Extension
- **Driver**
- **EN 33 HAL FMAC Generic Driver**
- 34 HAL GFXMMU Generic

#### **Programska knjižnica**

Vsebuje predpripravljene funkcije za delo s sistemskimi in V/I napravami.

This section contains the following APIs:

- HAL Init()  $\bullet$
- **HAL Delnit()**
- **HAL Msplnit()** ٠
- **HAL MspDelnit()**  $\bullet$
- **HAL InitTick()** ٠

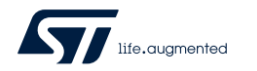

This section contains the following APIs:

HAL\_USART\_TransmitReceive()

HAL\_USART\_Transmit\_DMA()

HAL\_USART\_Receive\_DMA()

HAL\_USART\_TransmitReceive\_IT()

HAL\_USART\_TransmitReceive\_DMA()

HAL\_USART\_Transmit\_IT()

HAL\_USART\_Receive\_IT()

HAL\_USART\_Transmit()

HAL\_USART\_Receive()

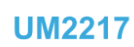

**User manual** 

#### Description of STM32H7 HAL and low-layer drivers

This section contains the following APIs:

- **HAL\_IncTick()**
- **HAL\_GetTick()**
- **HAL\_GetTickPrio()** ٠
- **HAL\_SetTickFreq()**
- **HAL\_GetTickFreq()** ٠
- HAL Delay()
- **HAL\_SuspendTick()**
- **HAL\_ResumeTick()**
- **HAL GetHalVersion()**

 $35.2.4$ **IO operation functions** 

- This section contains the following APIs:
- HAL\_GPIO\_ReadPin()

 $\bullet$ 

- HAL\_GPIO\_WritePin()
- HAL\_GPIO\_TogglePin()
- HAL\_GPIO\_LockPin()
- HAL\_GPIO\_EXTI\_IRQHandler()
	- HAL\_GPIO\_EXTI\_Callback()

- This section contains the following APIs: HAL\_I2C\_Init()
- HAL\_I2C\_Delnit()
- HAL\_I2C\_Msplnit()
- HAL\_I2C\_MspDelnit()
- 
- HAL\_I2C\_RegisterCallback()
- HAL\_12C\_UnRegisterCallback()<br>HAL\_12C\_UnRegisterCallback()
- HAL\_I2C\_RegisterCallback()<br>HAL\_I2C\_RegisterAddrCallback() HAL\_I2C\_UnRegisterAddrCallback()

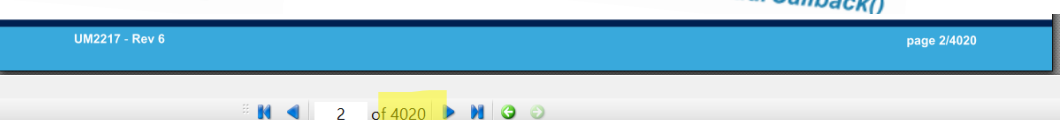

### **STM32F4**

# **3.3V !!!** STM32F4DISCOVERY 3.3V

#### **Electrical characteristics**

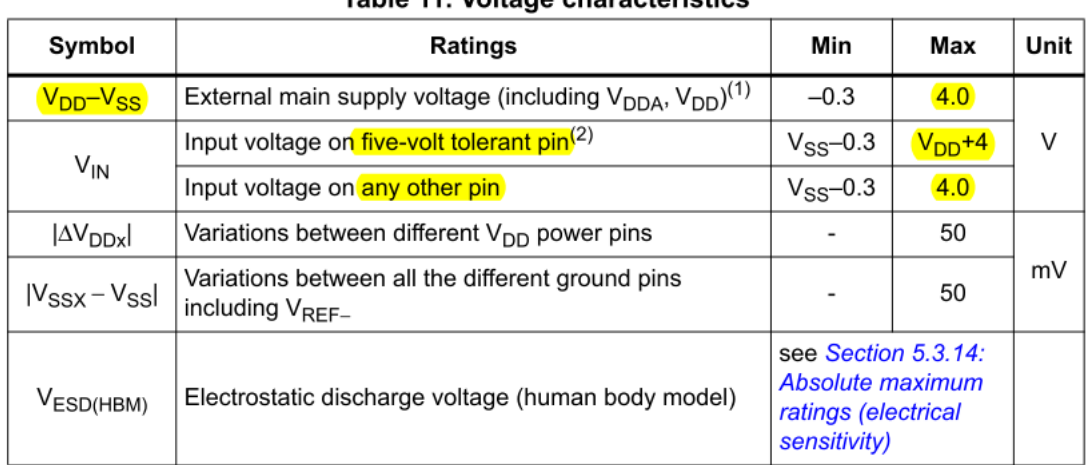

#### Table 11 Voltage characteristics

#### **Table 12. Current characteristics**

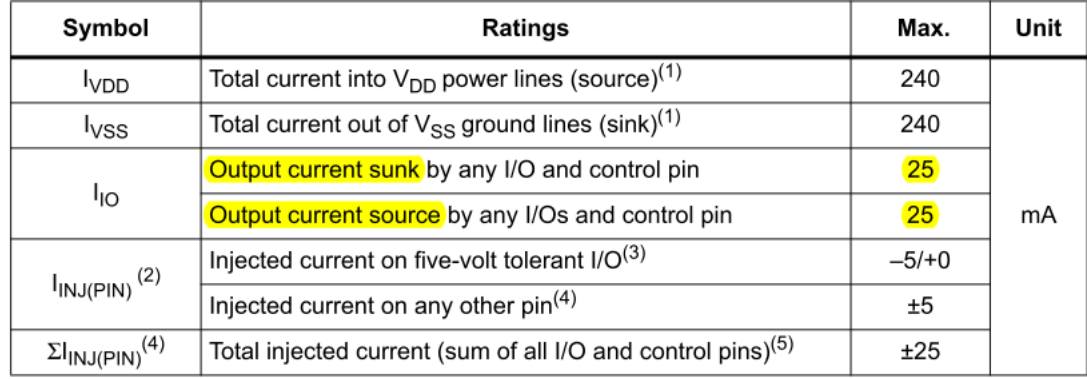

## VIN projekt - VP6: STM32F4 VIN Demo

- ◼ Osvežitev: STM32F4
- CubeIDE projekt STM32F4 in V/I naprave : □ CubeIDE projekt, GPIO in VCOM port PWM - LED dimmer, brenčač □ SPI - LIS3DSH pospeškomer □ I2C - CS43L22 zvočni čip ADC

■ Sledenje ("tracing") - CubeMonitor, osciloskop

### *CubeIDE – Vzpostavitev novega projekta*

### **STM32F4**

#### **Nov projekt :**

IDE CubelDEWorkspace - STM32\_USB\_Key\_LED/Berime.txt - STM32CubelDE

File Edit Source Refactor Navigate Search Project Run Window Help

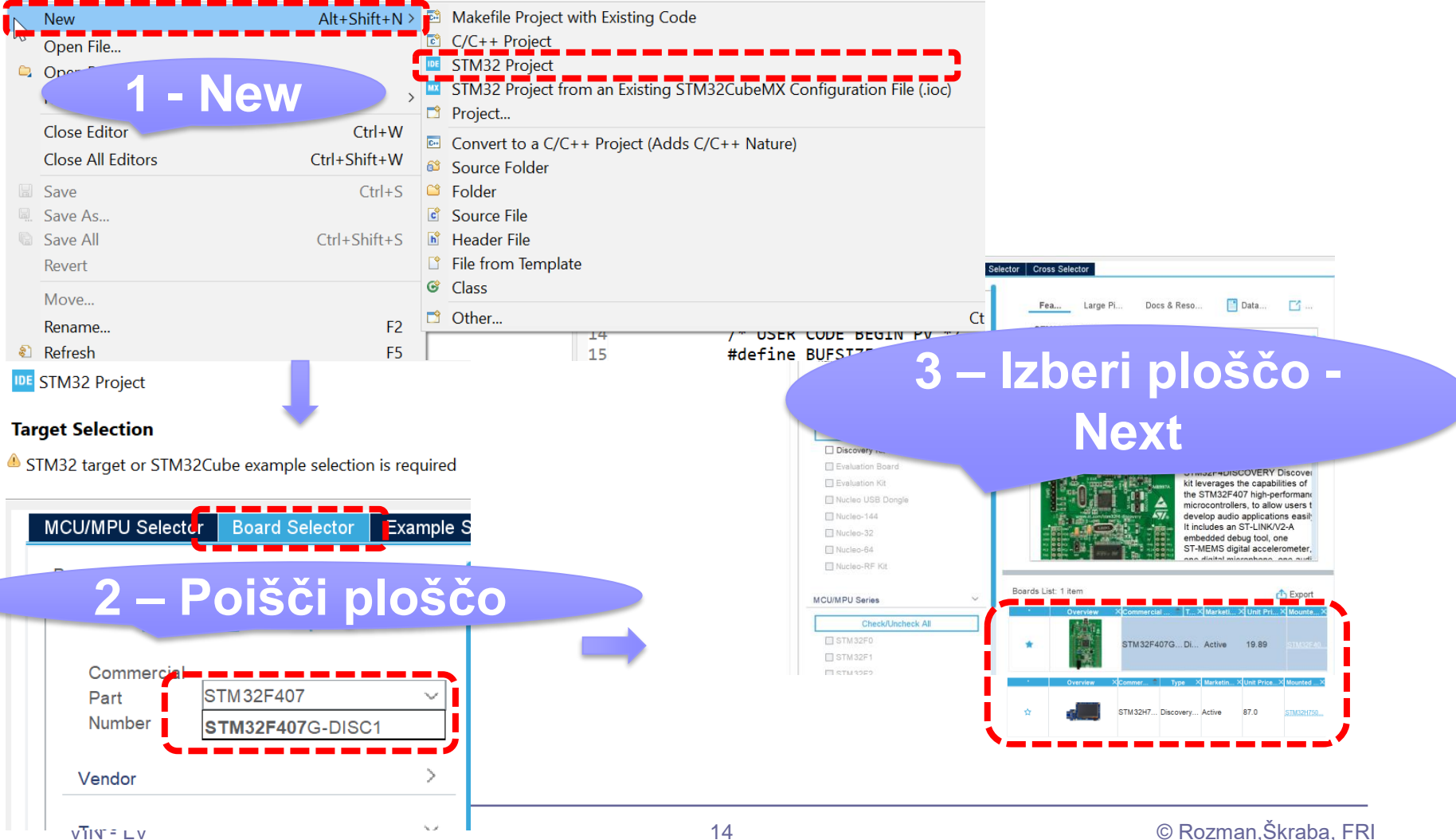

![](_page_14_Figure_0.jpeg)

#### Osnovni projekt CubeIDE – USB Virtual COM Port

#### Konfiguracija : USB Device,CDC Class = Virtual COM Port

![](_page_15_Figure_3.jpeg)

#### Konfiguracija : USB Device,CDC Class = Virtual COM Port

![](_page_16_Figure_3.jpeg)

![](_page_17_Figure_0.jpeg)

#### Osnovni projekt CubeIDE – USB Virtual COM Port

![](_page_18_Picture_1.jpeg)

#### Program : sprejem na PC strani (povezava z Micro-USB kablom)

![](_page_18_Picture_3.jpeg)

![](_page_19_Figure_0.jpeg)

![](_page_20_Figure_0.jpeg)

### *Vir: RM0090 Reference manual*

![](_page_21_Figure_1.jpeg)

### **GPIO introduction**

Each general-purpose I/O port has four 32-bit configuration registers (GPIOx\_MODER,<br>GPIOx\_OTYPER, GPIOx\_OSPEEDR and GPIOx\_PUPDR), two 32-bit data MODER, Lacri general-purpose I/O port has four 32-bit configuration registers (GPIOx\_MODER<br>GPIOx\_OTYPER, GPIOx\_OSPEEDR and GPIOx\_PUPDR), two 32-bit data registers<br>(GPIOx\_IDR and GPIOx\_ODR), a 32-bit set/reset register (GPIOx\_BSPB (GPIOx\_IDR and GPIOx\_OSPEEDR and GPIOx\_PUPDR), two 32-bit data registers<br>register (GPIOx\_IDR and GPIOx\_ODR), a 32-bit set/reset register (GPIOx\_BSRR), a 32-bit data registers<br>and GPIOx\_AFRL). register (GPIOx\_LCKR) and two 32-bit set/reset register (GPIOx\_BSRR), a 32-bit locking<br>and GPIOx\_AFRL).<br>and two 32-bit alternate function selection register (GPIOx\_AFRH) and two 32-bit alternate function selection register

8

**STM32F4**

### **STM32F4**

## GPIO krmilnik – vhod/izhod

#### Figure 25. Basic structure of a five-volt tolerant I/O port bit

![](_page_22_Figure_3.jpeg)

Potrebni koraki za krmiljenje izhoda:

- 1. RCC\_AHB1ENR(Peripheral Clock Register):  $b_3=1$  .. Port D Enable 2. **MODER (Mode Register): 01: General purpose output mode**
- **2. MODER (Mode Register): 01: General purpose output mode**
- 3. Default vrednosti že ustrezne v registrih : **OTYPER (Output TYPE Register): 0: Output push-pull** (reset state) **OSPEEDR (Output SPEED Register): 00 – Low speed** (reset state) **PUPDR (Pull Up/Down Register): 00 – No pull** (reset state)
- 4. določi stanje izhoda s pisanjem v ODR ali BSRR (nastavljamo  $na\ 1/0$ )

#### Osnovni projekt CubeIDE – GPIO – različni mogoči nivoji programiranja

**STM32F4**

![](_page_23_Picture_225.jpeg)

#### **STM32F4Not Fitted** Osnovni projekt CubeIDE – GPIO – tipka, LED diode hae  $100nF$ R<sub>35</sub> HAL - C 8820 330 **UM1725** R39  $220K$ /\* USER CODE BEGIN PV \*/ **#define BUFSIZE 256** User manual **char SendBuffer[BUFSIZE];** Description of STM32F4 HAL and low-layer drivers **USER & WAKE-UP Button int Counter; int KeyState=0;** LD4 31.2.4 **IO operation functions** /\* USER CODE END PV \*/ LED4 This section contains the following APIs: LD3 **HAL GPIO ReadPin()** Orane HAL\_GPIO\_WritePin() LED3 PD13 HAL\_GPIO\_TogglePin() LD5 /\* Infinite loop \*/ Red HAL\_GPIO\_LockPin() PD14 R41 LED5 /\* USER CODE BEGIN WHILE \*/ PD14 HAL\_GPIO\_EXTI\_IRQHandler() **while (1)** LD6 HAL\_GPIO\_EXTI\_Callback() Blue { LED6 HAL GPIO TogglePin(GPIOD, GPIO PIN 12); HAL GPIO TogglePin(GPIOD, GPIO PIN 13); HAL\_GPIO\_TogglePin(GPIOD, GPIO\_PIN\_14);  $KeyState = HAL GPIO ReadPin(GPIOA, GPIO PIN 0);$ HAL GPIO WritePin(GPIOD, GPIO PIN 15, KeyState); **snprintf(SendBuffer,BUFSIZE,"Hello World [%d]: Key:%d\r\n",Counter++,KeyState);** CDC\_Transmit\_FS(SendBuffer,**strlen(SendBuffer));** /\* USER CODE END WHILE \*/ /\* USER CODE BEGIN 3 \*/ HAL\_Delay(1000); } /\* USER CODE END 3 \*/

[https://github.com/LAPSyLAB/STM32F4\\_Discovery\\_VIN\\_Projects/tree/main/STM32\\_USB\\_Key\\_LED](https://github.com/LAPSyLAB/STM32F4_Discovery_VIN_Projects/tree/main/STM32_USB_Key_LED)

## VIN projekt - VP6: STM32F4 VIN Demo

- ◼ Osvežitev: STM32F4
- CubeIDE projekt STM32F4 in V/I naprave : □ CubeIDE projekt, GPIO in VCOM port
	- PWM LED dimmer, brenčač
	- □ SPI LIS3DSH pospeškomer □ I2C - CS43L22 zvočni čip
	- ADC

■ Sledenje ("tracing") - CubeMonitor, osciloskop

![](_page_26_Figure_0.jpeg)

![](_page_27_Figure_0.jpeg)

#### Osnovni projekt CubeIDE – GPIO – PWM, LED diode HAL - C

#### /\* USER CODE BEGIN PV \*/

**#define** BUFSIZE 256 **char** SendBuffer[BUFSIZE]; **int** Counter; **int** KeyState=0; **int** Duty=0; /\* USER CODE END PV \*/

/\* USER CODE BEGIN 2 \*/

```
HAL TIM PWM Start(&htim4, TIM CHANNEL 1);
HAL TIM PWM Start(&htim4, TIM CHANNEL 2);
HAL TIM PWM Start(&htim4, TIM CHANNEL 3);
HAL_TIM_PWM_Start(&htim4, TIM_CHANNEL_4);
```

```
 /* USER CODE END 2 */
/* Infinite loop */
  /* USER CODE BEGIN WHILE */
  while (1)
  {
       htim4.Instance->CCR1 = Duty;
       htim4.Instance->CCR2 = 100-Duty;
       htim4.Instance->CCR3 = Duty;
       htim4.Instance->CCR4 = 100-Duty;
```
 $KeyState = HAL GPIO ReadPin(GPIOA, GPIO PIN 0);$ 

#### **snprintf**(SendBuffer,BUFSIZE,"Hello World [%d]: Key:%d Duty:%d\r\n",Counter++,KeyState,Duty); CDC\_Transmit\_FS(SendBuffer,**strlen**(SendBuffer)); /\* USER CODE END WHILE \*/ /\* USER CODE BEGIN 3 \*/  $Duty = (Duty + 10)$ ;  $if$  (Duty  $> 100$  )  $Duty = 0;$ HAL Delay(1000); /\* USER CODE END 3 \*/

#### [https://github.com/LAPSyLAB/STM32F4\\_Discovery\\_VIN\\_Projects/tree/main/LED\\_PWM\\_Demo](https://github.com/LAPSyLAB/STM32F4_Discovery_VIN_Projects/tree/main/LED_PWM_Demo)

- 1. New project -> STM32 Project -> Board -> 407DISC1
- 2. CubeMX: Spremeniti USB Host v USB Device : Connectivity -> USB\_OTG\_FS -> Mode v Device Only Middleware -> DEVICE\_USB in Class Virtual Com Port
- 3. Spremeniti pine PD12-PD15 (LED diode) v TIM4 CH1-4 tim4 Vse kanale spremeniti na PWM Generation CH1-4

#### 4. Clock :

```
Ura števca = 1 MHz
```
Prescaler (PSC - 16 bits value) **= 84-1 = 83** (clock 1Mhz) (PSC - 16 bits value) must be between 0 and 65 535 Perioda štetja je 100 (duty cycle pa lahko 0-100) Counter Period **= 100-1 = 99** (AutoReload Register - 16 bits value )

 $\mathbb{R}$  COM17 - PuTTY

![](_page_28_Picture_290.jpeg)

}

**STM32F4**

### **STM32F4**

#### Osnovni projekt CubeIDE – GPIO – PWM, LED diode

![](_page_29_Picture_171.jpeg)

#### [https://github.com/LAPSyLAB/STM32F4\\_Discovery\\_VIN\\_Projects/tree/main/LED\\_PWM\\_Demo](https://github.com/LAPSyLAB/STM32F4_Discovery_VIN_Projects/tree/main/LED_PWM_Demo)

Priključitev na STM32 : 1 x PWM izhod za brenčač (PA15), 1 x GND

Testno vezje (primer) :

![](_page_30_Figure_3.jpeg)

melody.h

#### STM32F4 – PWM signali/melodija za brenčača (Buzzer)

![](_page_31_Figure_2.jpeg)

[https://github.com/LAPSyLAB/STM32F4\\_Discovery\\_VIN\\_Projects/tree/main/Buzzer\\_PWM\\_Demo](https://github.com/LAPSyLAB/STM32F4_Discovery_VIN_Projects/tree/main/Buzzer_PWM_Demo)

#### STM32F4 – PWM signal/ton za brenčača (Buzzer)

### **STM32F4**

![](_page_32_Figure_2.jpeg)

/\* USER CODE BEGIN PV \*/

```
…
int NoteFreq = 440 ; // Note A4 = 440 Hz
int NotePeriod; //Already prescaled to 1 MHz
```
/\* USER CODE END PV \*/

/\* USER CODE BEGIN 2 \*/

HAL TIM PWM Start(&htim2, TIM CHANNEL 1); /\* USER CODE END 2 \*/

…

 $/*$  USER CODE BEGIN 0  $*/$ **void setPWM**(TIM\_HandleTypeDef timer, uint32 t channel, uint16 t period, uint16 t pulse)

{ HAL\_TIM\_PWM\_Stop(&timer, channel); // stop generation of pwm TIM OC InitTypeDef sConfigOC; timer.Init.Period = period; // set the period duration HAL TIM PWM Init(&timer); // reinititialise with new period value sConfigOC.OCMode = TIM\_OCMODE\_PWM1;  $sConfigOC.Pulse = pulse; // set the pulse duringOC.Pulse = wave$ sConfigOC.OCPolarity = TIM\_OCPOLARITY\_HIGH; sConfigOC.OCFastMode = TIM\_OCFAST\_DISABLE; HAL TIM PWM ConfigChannel(&timer, &sConfigOC, channel); HAL TIM PWM Start(&timer, channel); // start pwm generation } /\* USER CODE END  $0$  \*/

/\* USER CODE BEGIN WHILE \*/ **while** (1) { htim4.Instance->CCR1 = Duty; htim4.Instance->CCR2 = 100-Duty; htim4.Instance->CCR3 = Duty; htim4.Instance->CCR4 = 100-Duty;

 $KeyState = HAL GPIO ReadPin(GPIOA, GPIO PIN 0);$ 

NotePeriod = (**int**)(1000000/NoteFreq); //Already prescaled to 1 MHz setPWM(htim2, TIM CHANNEL 1, NotePeriod, NotePeriod/2);

**snprintf**(SendBuffer,BUFSIZE,"Hello World [%d]: Key:%d Duty:%d PWM-Freq:%d PWM-Period:%d\r\n",Counter++,KeyState,Duty,NoteFreq,NotePeriod);

BUZZER

![](_page_32_Picture_19.jpeg)

#### STM32F4 – PWM signali/melodija za brenčača (Buzzer)

```
HAI - C/* Infinite loop */
 /* USER CODE BEGIN WHILE */
 while (1)
melodyCount = sizeof(melodySizes)/ sizeof(uint32_t);
 for(melodyIndex = 0; melodyIndex < melodyCount; melodyIndex++)
         for(noteIndex = 0; noteIndex < melodySizes[melodyIndex]; noteIndex++)
           {
              // buzzerSetNewFrequency(melody[melodyIndex][noteIndex]);
                NoteFreq = melody[melodyIndex][noteIndex];
                if (NoteFreq == 0) NoteFreq = 1;
                                                                                  Melody.h:
                                                                                  //##############**"Crazy Frog" song of Crazy frog album**##############//
                                                                                  const uint32_t CrazyFrog_notes[] = {
                                                                                     NOTE_D4, 0, NOTE_F4, NOTE_D4, 0, NOTE_D4, NOTE_G4, NOTE_D4, NOTE_C4,
                                                                                    NOTE_D4, 0, NOTE_A4, NOTE_D4, 0, NOTE_D4, NOTE_AS4, NOTE_A4, NOTE_F4,
                                                                                    NOTE D4, NOTE A4, NOTE D5, NOTE D4, NOTE C4, 0, NOTE C4, NOTE A3, NOTE E4,
                                                                                  NOTE D4,
                                                                                     0,NOTE_D4,NOTE_D4
                                                                                  };
                                                                                  const uint32_t CrazyFrog_durations[] = {
                                                                                     8, 8, 6, 16, 16, 16, 8, 8, 8,
                                                                                     8, 8, 6, 16, 16, 16, 8, 8, 8,
                                                                                     8, 8, 8, 16, 16, 16, 16, 8, 8, 2,
                                                                                     8,4,4
                                                                                  };
                                                                                  //###########End of Crazy Frog#############//
```

```
ARR_period = (int)(1000000/NoteFreq); //Already prescaled to 1 MHz
setPWM(htim2, TIM CHANNEL 1, ARR period, ARR period/2);
```
Delaymsecs = noteDurations[melodyIndex][noteIndex] \* melodySlowfactor[melodyIndex];

```
HAL Delay(Delaymsecs);
```

```
 }
```
{

{

 } …

```
snprintf (SendBuffer,BUFSIZE,"\r\n\r\nEnd of Melody[%d]\r\n\r\n",melodyIndex);
     CDC_Transmit_FS(SendBuffer,strlen(SendBuffer));
```

```
Melody.h:
const uint32_t* melody[] ={marioMelody, secondMelody, 
Titanic_Melody,Pirates_notes,CrazyFrog_notes};
const uint32_t* noteDurations[] = {marioDuration, secondDuration, 
Titanic_duration,Pirates_durations,CrazyFrog_durations};
const uint16_t melodySlowfactor[] ={15, 30, 20, 20, 20};
```

```
const uint32_t melodySizes[] ={sizeof(marioMelody)/sizeof(uint32_t),
sizeof(secondDuration)/sizeof(uint32_t),
sizeof(Titanic_duration)/sizeof(uint32_t),
sizeof(Pirates_durations)/sizeof(uint32_t),
sizeof(CrazyFrog_durations)/sizeof(uint32_t)};
```
[https://github.com/LAPSyLAB/STM32F4\\_Discovery\\_VIN\\_Projects/tree/main/Buzzer\\_PWM\\_Demo](https://github.com/LAPSyLAB/STM32F4_Discovery_VIN_Projects/tree/main/Buzzer_PWM_Demo)

**STM32F4**

#### **STM32F4**

#### STM32F4, H7 – PWM signali/melodija za brenčača (Buzzer)

```
/* Infinite loop */
 /* USER CODE BEGIN WHILE */
 while (1)
 {
melodyCount = sizeof(melodySizes)/ sizeof(uint32_t);
 for(melodyIndex = 0; melodyIndex < melodyCount; melodyIndex++)
 {
         for(noteIndex = 0; noteIndex < melodySizes[melodyIndex]; noteIndex++)
           {
              // buzzerSetNewFrequency(melody[melodyIndex][noteIndex]);
                 NoteFreq = melody[melodyIndex][noteIndex];
                if (NoteFreq == 0) NoteFreq = 1;
                ARR_period = (int)(1000000/NoteFreq); //Already prescaled to 1 MHz
                setPWM(htim2, TIM_CHANNEL_1, ARR_period, ARR_period/2);
                Delaymsecs = noteDurations[melodyIndex][noteIndex] * melodySlowfactor[melodyIndex];
                HAL Delay(Delaymsecs);
           }
        snprintf (SendBuffer,BUFSIZE,"\r\n\r\nEnd of Melody[%d]\r\n\r\n",melodyIndex);
             CDC_Transmit_FS(SendBuffer,strlen(SendBuffer));
 }
                                                                    HAI - CMelody.h:
                                                                                                     // Zapisi not v [Hz]
                                                                                                     #define NOTE_C4 262
                                                                                                     #define NOTE_CS4 277
                                                                                                     #define NOTE_D4 294
                                                                                                     #define NOTE_DS4 311
                                                                                                     #define NOTE_E4 330
                                                                                                     #define NOTE_F4 349
                                                                                                     #define NOTE_FS4 370
                                                                                                     #define NOTE_G4 392
                                                                                                     #define NOTE_GS4 415
                                                                                                     #define NOTE_A4 440
                                                                                                     // Zapisi melodij v notah [Hz] in trajanju
                                                                                                     //##############**"Crazy Frog" song of Crazy frog 
                                                                                                     album**##############//
                                                                                                     const uint32_t CrazyFrog_notes[] = {
                                                                                                       NOTE D4, 0, NOTE F4, NOTE D4, 0, NOTE D4, NOTE G4,
                                                                                                     NOTE D4, NOTE C4,
                                                                                                       NOTE D4, 0, NOTE A4, NOTE D4, 0, NOTE D4, NOTE AS4,
                                                                                                     NOTE A4, NOTE F4,
                                                                                                        NOTE_D4, NOTE_A4, NOTE_D5, NOTE_D4, NOTE_C4, 0, 
                                                                                                     NOTE C4, NOTE A3, NOTE E4, NOTE D4,
                                                                                                        0,NOTE_D4,NOTE_D4
                                                                                                     };
                                                                                                     const uint32_t CrazyFrog_durations[] = {
                                                                                                        8, 8, 6, 16, 16, 16, 8, 8, 8,
                                                                                                        8, 8, 6, 16, 16, 16, 8, 8, 8,
                                                                                                        8, 8, 8, 16, 16, 16, 16, 8, 8, 2,
                                                                                                        8,4,4
                                                                                                     };
                                                                                                     //###########End of Crazy Frog#############//
               Melody.h:
               const uint32_t* melody[] ={marioMelody, secondMelody, 
               Titanic_Melody,Pirates_notes,CrazyFrog_notes};
               const uint32_t* noteDurations[] = {marioDuration, secondDuration, 
               Titanic_duration,Pirates_durations,CrazyFrog_durations};
               const uint16_t melodySlowfactor[] ={15, 30, 20, 20, 20};
               const uint32_t melodySizes[] ={sizeof(marioMelody)/sizeof(uint32_t),
               sizeof(secondDuration)/sizeof(uint32_t),
               sizeof(Titanic_duration)/sizeof(uint32_t),
               sizeof(Pirates_durations)/sizeof(uint32_t),
               sizeof(CrazyFrog_durations)/sizeof(uint32_t)};
                   https://github.com/LAPSyLAB/STM32F4_Discovery_VIN_Projects/tree/main/Buzzer_PWM_Demo
```
…

## VIN projekt - VP6: STM32F4 VIN Demo

- ◼ Osvežitev: STM32F4
- CubeIDE projekt STM32F4 in V/I naprave : □ CubeIDE projekt, GPIO in VCOM port PWM - LED dimmer, brenčač □ SPI - LIS3DSH pospeškomer □ I2C - CS43L22 zvočni čip ADC

■ Sledenje ("tracing") - CubeMonitor, osciloskop
## VP 6 - STM32 CubeIDE, SPI in LIS3DSH Gradiva

### 5 **Digital main blocks**

### **State machine**  $5.1$

The LIS3DSH embeds two state machines able to run a user defined program.

The program is made up of a set of instructions that define the transition to successive states. Conditional branches are possible.

From each state  $(n)$  it is possible to have transition to the next state  $(n+1)$  or to reset state. Transition to reset point happens when "RESET condition" is true; Transition to the next step happens when "NEXT condition" is true.

Interrupt is triggered when output/stop/continue state is reached.

Each state machine allows to implement gesture recognition in a flexible way, free-fall, wake-up, 4D/6D orientation, pulse counter and step recognition, click/double click, shake/double shake, face-up/face-down, turn/double turn:

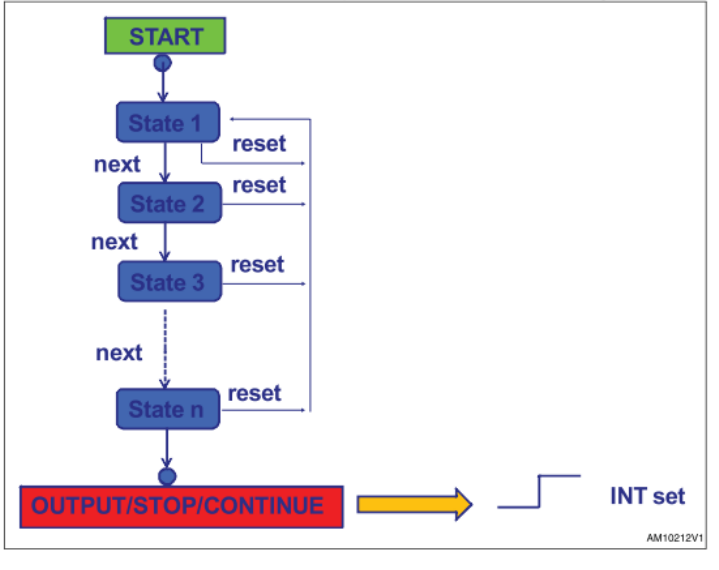

### Table 8. LIS3DSH state machines: sequence of state to execute an algorithm

### **SPI - serial peripheral interface** Subject to general operating conditions for Vdd and Top. SPI slave timing values

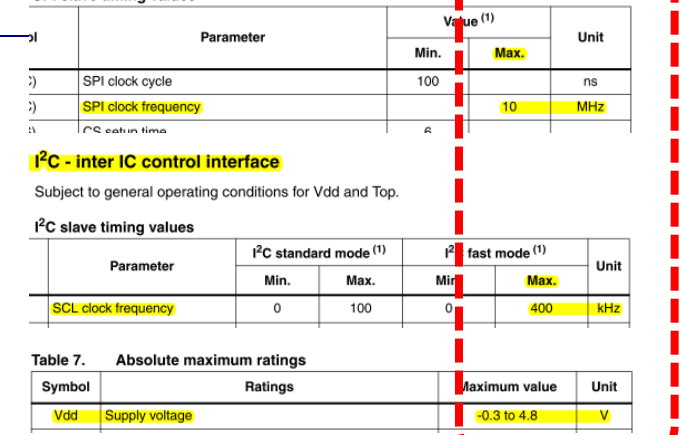

### **Application hints**

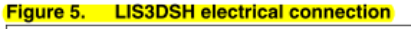

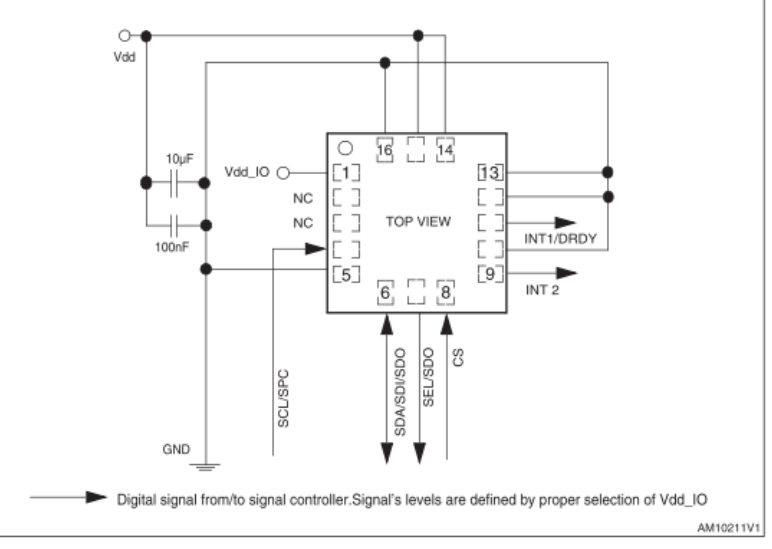

[https://github.com/LAPSyLAB/STM32F4\\_Docs\\_and\\_Examples/blob/main/STM32F407\\_Discovery\\_kit/LIS3DSH.pdf](https://github.com/LAPSyLAB/STM32F4_Docs_and_Examples/blob/main/STM32F407_Discovery_kit/LIS3DSH.pdf)

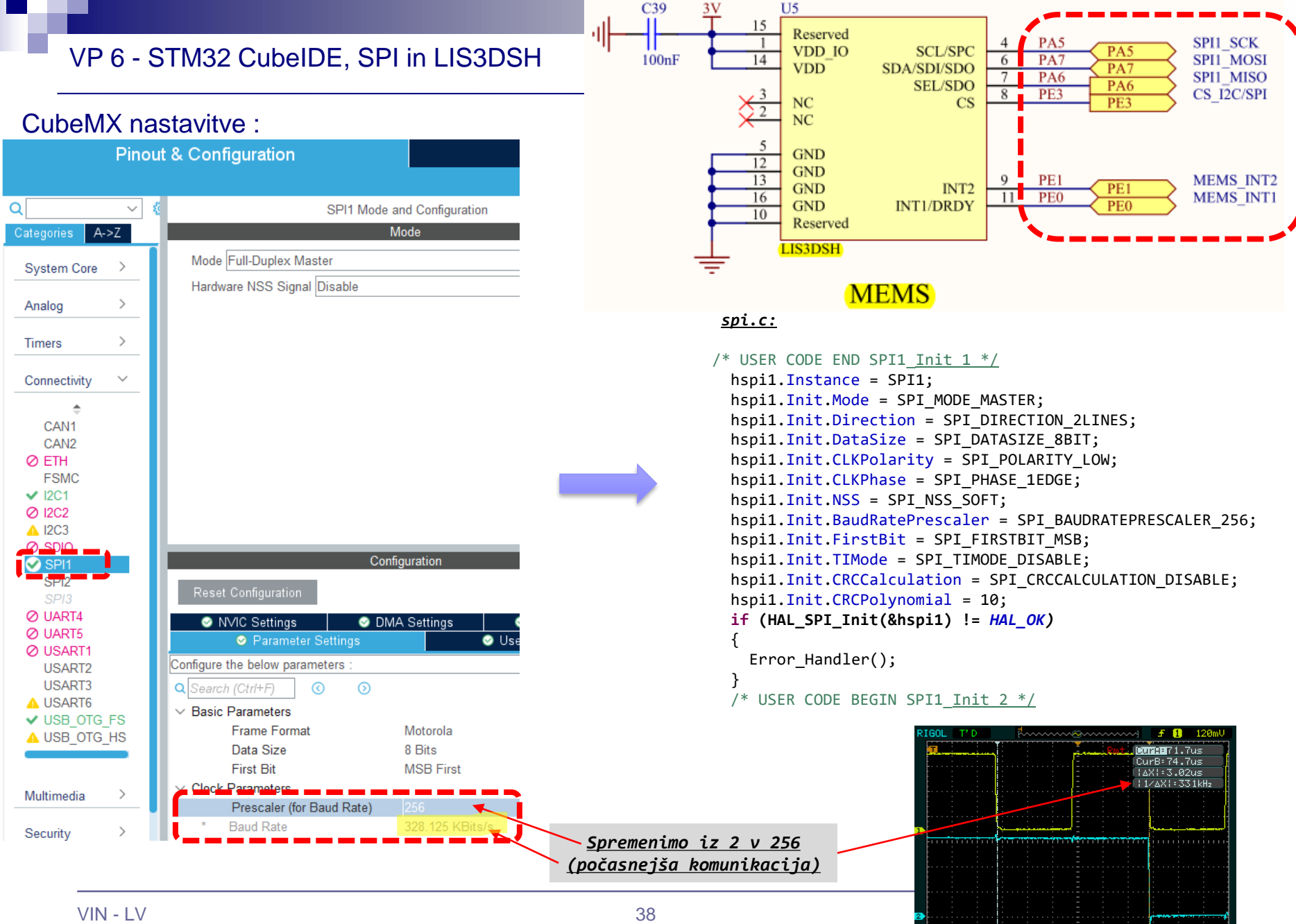

**MEMB** 1.000 Time 500.0ns 0+7

 $CH1 = 1.000$ 

### **SPI - serial peripheral interface**

### VP 6 - STM32 CubeIDE, SPI in LIS3DSH Gradiva

### **Figure 6.** Read and write protocol

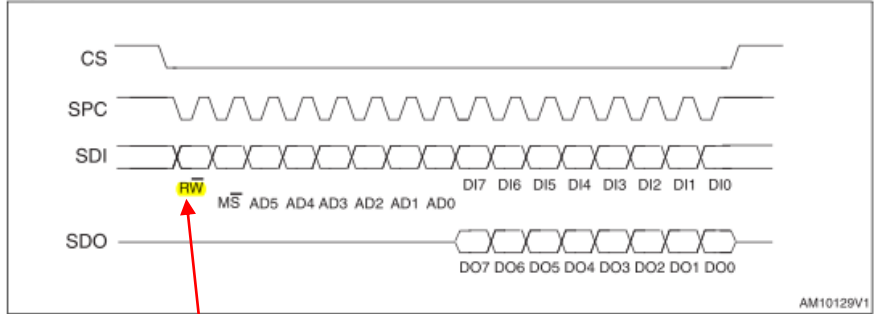

**bit 0:** RW bit. When **b**, the data DI(7:0) is written into the device. When 1, the data DO(7:0) from the device is read. In the latter case, the chip drives SDO at the start of bit 8.

**bit 1-7:** address  $AD(\hat{d}:0)$ . This is the address field of the indexed register.

**bit 8-15:** data  $D(7:0)$  (write mode). This is the data that is written into the device (MSb first).

**bit 8-15:** data DO(7:0) (read mode). This is the data that is read from the device (MSb first).

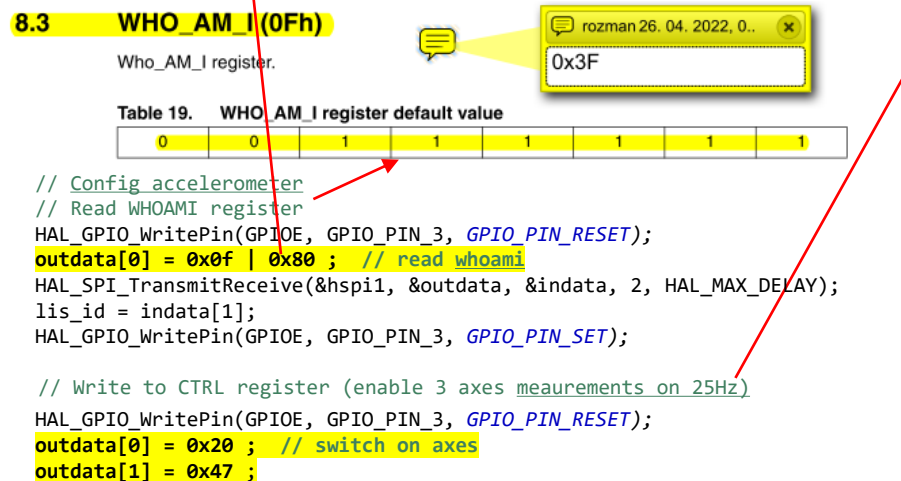

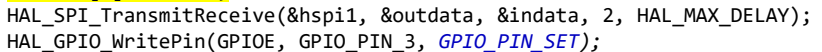

Subject to general operating conditions for Vdd and Top.

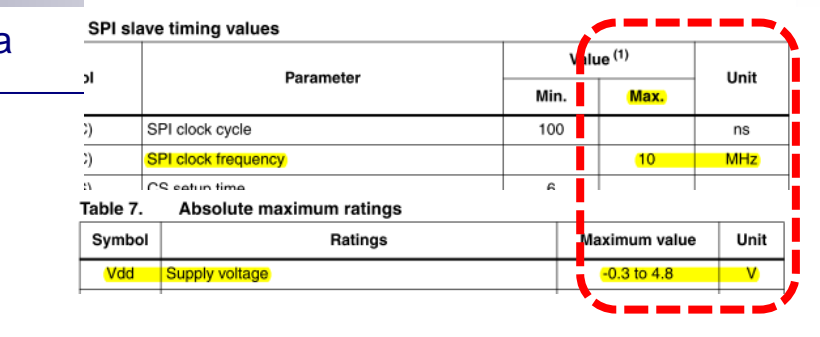

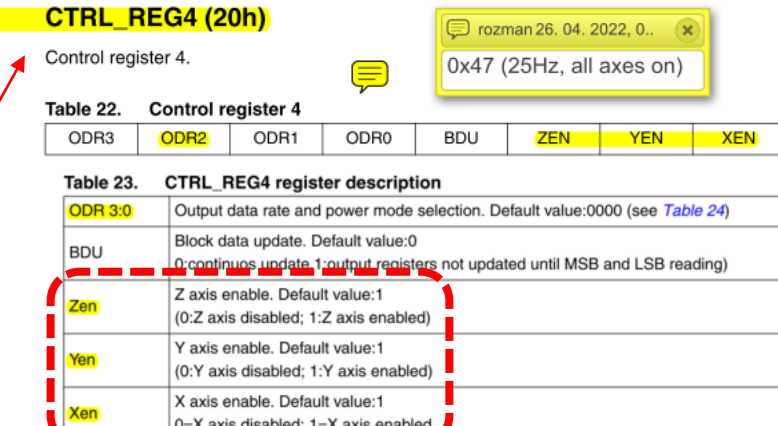

Table 24. **CTRL4 ODR configuration** 

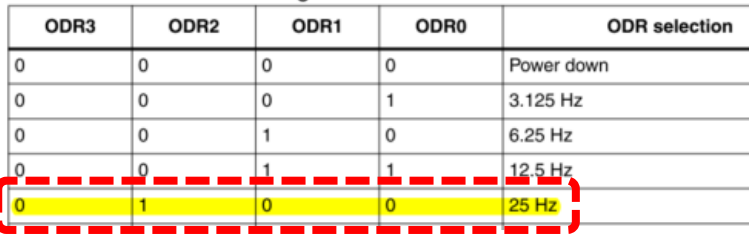

[https://github.com/LAPSyLAB/STM32F4\\_Docs\\_and\\_Examples/blob/main/Documentation/STM32F407\\_Discovery\\_kit/LIS3DSH.pdf](https://github.com/LAPSyLAB/STM32F4_Docs_and_Examples/blob/main/Documentation/STM32F407_Discovery_kit/LIS3DSH.pdf)

 $8.5$ 

### VP 6 - STM32 CubeIDE, SPI in LIS3DSH Gradiva

 $\mathbf{7}$ 

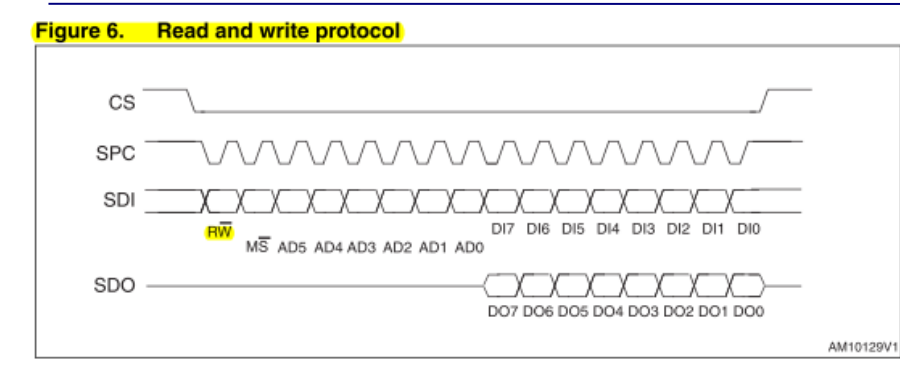

**bit 0:** RW bit. When 0, the data DI(7:0) is written into the device. When 1, the data DO(7:0) from the device is read. In the latter case, the chip drives SDO at the start of bit 8.

**bit 1-7:** address AD(6:0). This is the address field of the indexed register.

bit 8-15: data DI(7:0) (write mode). This is the data that is written into the device (MSb first).

bit 8-15: data DO(7:0) (read mode). This is the data that is read from the device (MSb first).

### **Register mapping**

Table 16 provides a list of the 8/16-bit registers embedded in the device and the related address:

### Table 16. Register address map

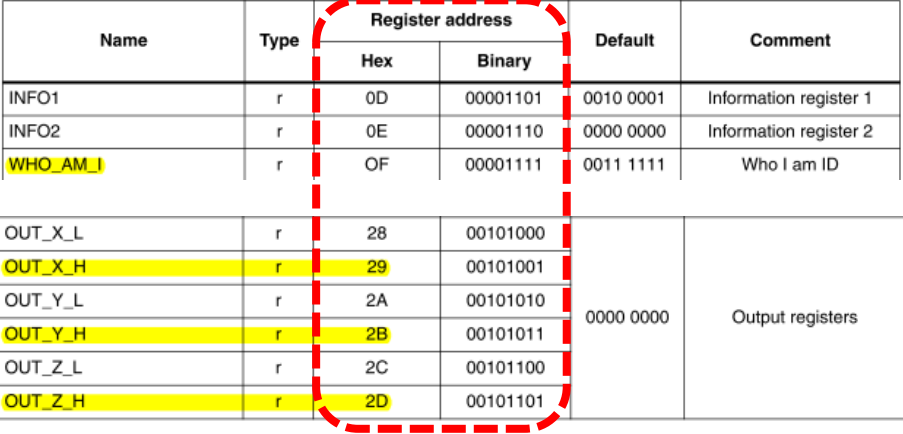

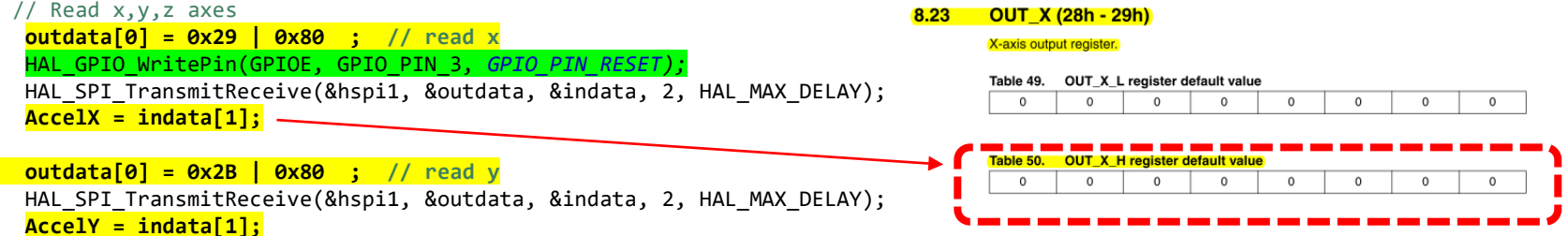

**outdata[0] = 0x2D | 0x80 ; // read z** HAL\_SPI\_TransmitReceive(&hspi1, &outdata, &indata, 2, HAL\_MAX\_DELAY); HAL\_GPIO\_WritePin(GPIOE, GPIO\_PIN\_3, *GPIO\_PIN\_SET);* **AccelZ = indata[1];**

[https://github.com/LAPSyLAB/STM32F4\\_Docs\\_and\\_Examples/blob/main/Documentation/STM32F407\\_Discovery\\_kit/LIS3DSH.pdf](https://github.com/LAPSyLAB/STM32F4_Docs_and_Examples/blob/main/Documentation/STM32F407_Discovery_kit/LIS3DSH.pdf)

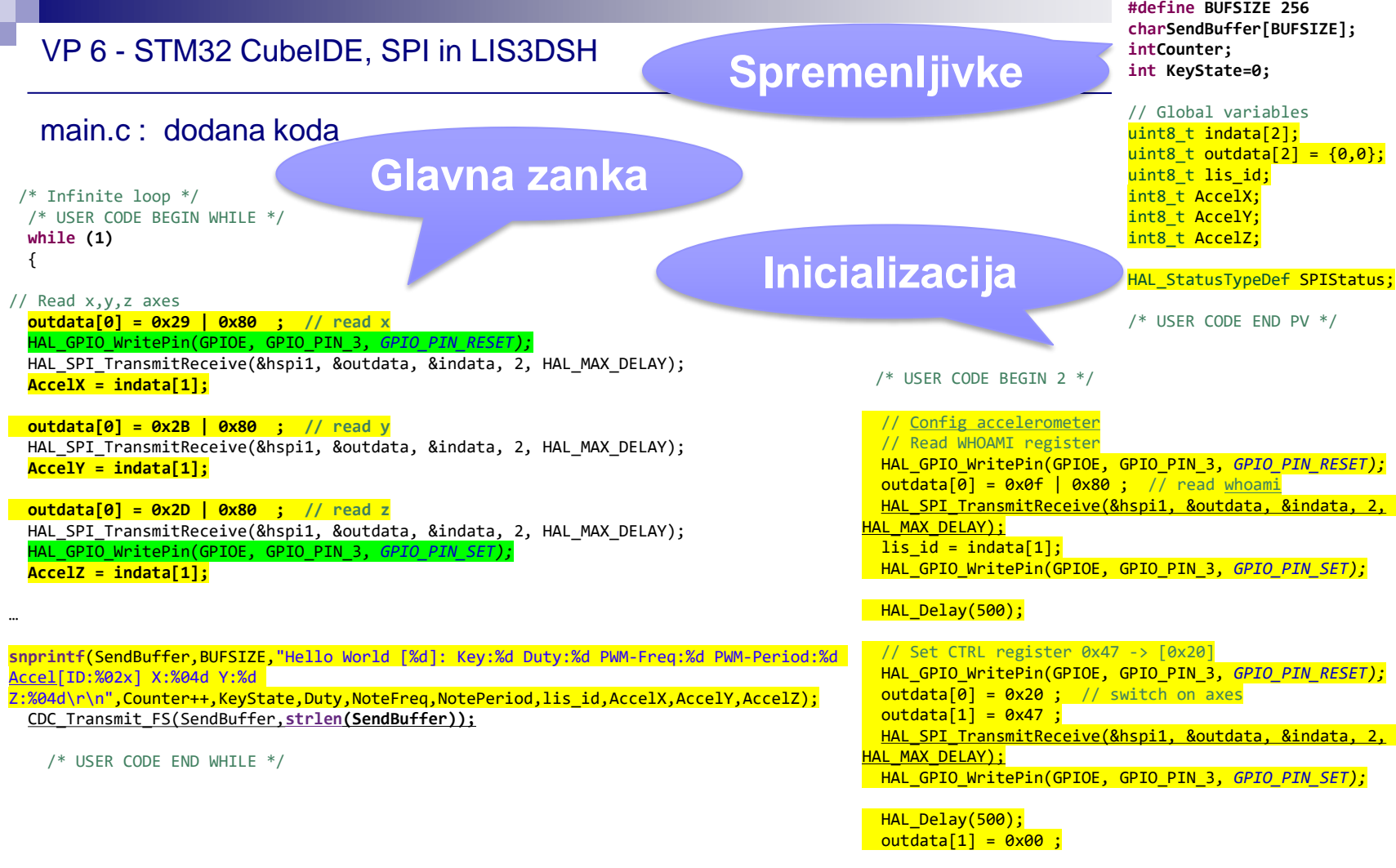

/\* USER CODE END 2 \*/

[https://github.com/LAPSyLAB/STM32F4\\_Discovery\\_VIN\\_Projects/tree/main/STM32\\_SPI\\_LIS302DL\\_Basic](https://github.com/LAPSyLAB/STM32F4_Discovery_VIN_Projects/tree/main/STM32_SPI_LIS302DL_Basic)

/\* USER CODE BEGIN PV \*/

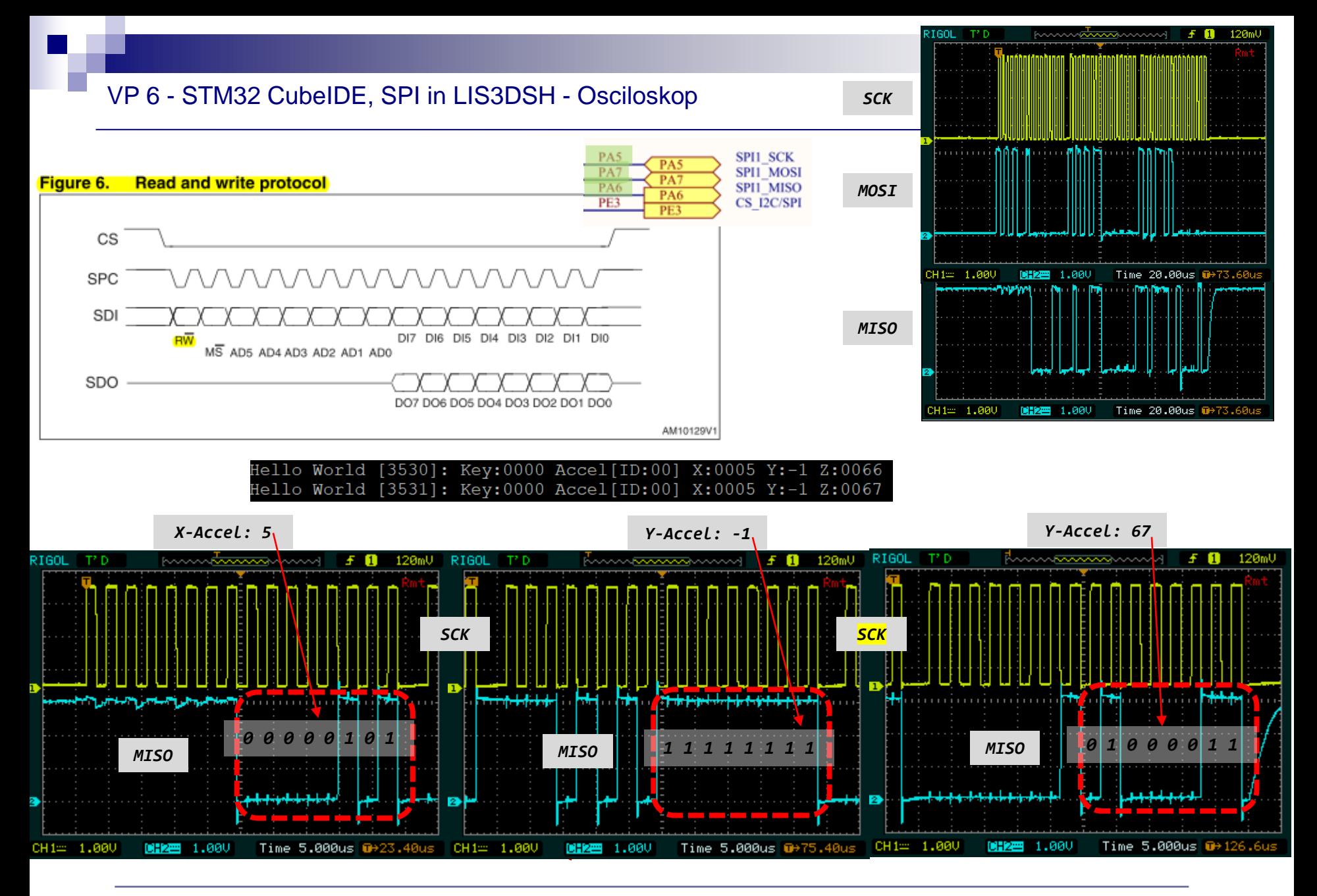

# VIN projekt - VP6: STM32F4 VIN Demo

- ◼ Osvežitev: STM32F4
- CubeIDE projekt STM32F4 in V/I naprave : □ CubeIDE projekt, GPIO in VCOM port PWM - LED dimmer, brenčač □ SPI - LIS3DSH pospeškomer □ I2C - CS43L22 zvočni čip ADC

## ■ Sledenje ("tracing") - CubeMonitor, osciloskop

### VP 6 - STM32 CubeIDE, I2C in CS43L22 Gradiva

### Low Power, Stereo DAC w/Headphone & Speaker Amps

+1.60 V to +5.25 V

Battery

**CS43L22** 

Stereo/Mono Full-Bridge

Left HP/Line

Right HP/Line

Speaker **Outputs** 

Output

Output

Speaker/HP

+1.65 V to +2.63 V

Headphone Supply

Switch

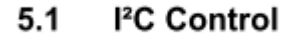

The upper 6 bits of the address field are fixed at 100101. To communicate with the CS43L22, the chip address field, which is the first byte sent to the CS43L22, should match 100101 followed by the setting of the AD0 pin. The eighth bit of the address is the R/W bit. If the operation is a write, the next byte is the Memory Address Pointer (MAP), which selects the register to be read or written. If the operation is a read, the contents of the register pointed to by the MAP will be output. Setting the auto-increment bit in MAP allows successive reads or writes of consecutive registers. Each byte is separated by an acknowledge bit. The ACK bit is output from the CS43L22 after each input byte is read and is input to the CS43L22 from the microcontroller after each transmitted byte.

### 10 11 12 13 14 15 16 17 18 19 24 25 26 27 28 3 4 5 6 7  $\overline{R}$  $\mathbf{q}$ ᡶ<sub>ᢦ</sub>ᡗᡨᠼᡗᡨᡗᠬᡗ᠋ᡗ

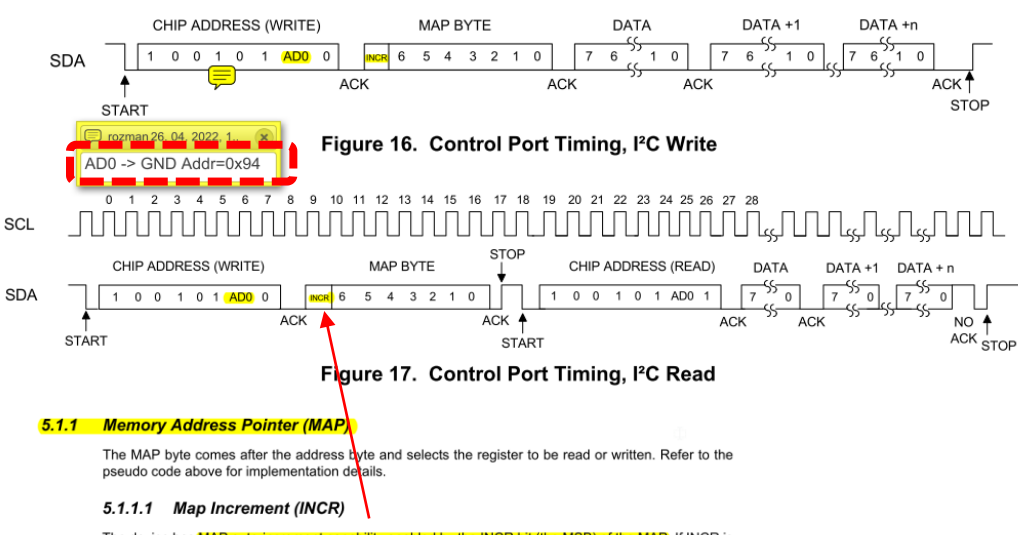

The device has MAP auto-increment capability enabled by the INCR bit (the MSB) of the MAP. If INCR is set to 0, MAP will stay constant for successive I<sup>2</sup>C writes or reads. If INCR is set to 1, MAP will auto-increment after each byte is read or written, allowing block reads or writes of successive registers

### [https://github.com/LAPSyLAB/STM32F4\\_Docs\\_and\\_Examples/blob/main/Documentation/STM32F407\\_Discovery\\_kit/CS43L22\\_F2.pdf](https://github.com/LAPSyLAB/STM32F4_Docs_and_Examples/blob/main/Documentation/STM32F407_Discovery_kit/CS43L22_F2.pdf)

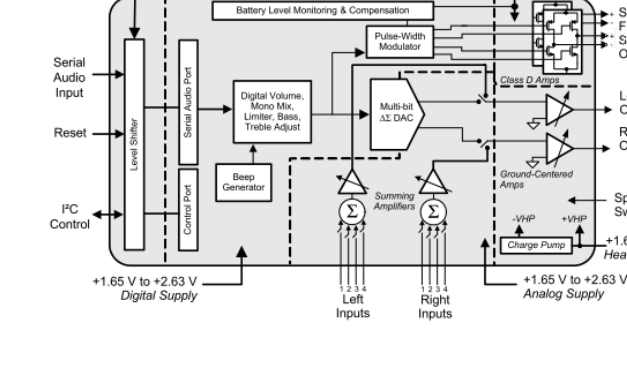

**CIRRUS LOGIC** 

+1.65 V to +3.47 V

Interface Supply

### **7. REGISTER DESCRIPTION**

All registers are read/write except for the chip I.D. and Revision Register and Interrupt Status Register which are read only. See the following bit definition tables for bit assignment information. The default state of each bit after a power-up sequence or reset is shown as shaded in the table. Unless otherwise specified, all "Reserved" bits must maintain their default value.

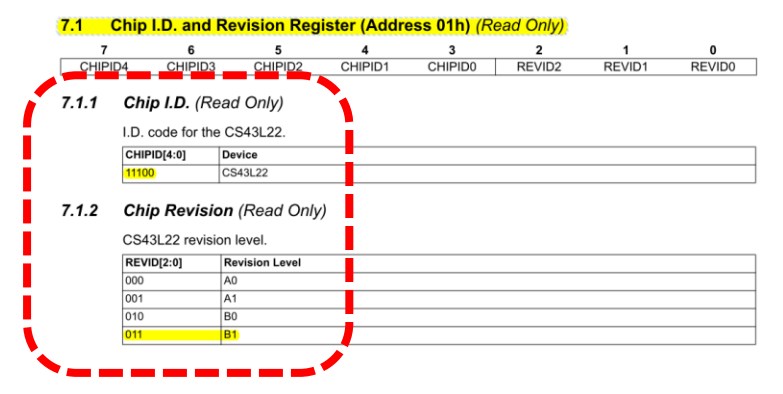

## *Delo na STM32F4 razvojnem sistemu*

### **UM1725**

### **Contents**

57

 $\overline{2}$ 

 $\overline{3}$ 

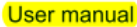

### Description of STM32F4 HAL and low-layer drivers

### **HAL I2C Generic Driver** 36

### 36.1 I2C Firmware driver registers structures

### 36.1.1 **I2C** InitTypeDef

life.ougmented

I2C InitTypeDef is defined in the stm32f4xx hal i2c.h **Data Fields** 

- uint32\_t ClockSpeed
- uint32\_t DutyCycle
- uint32 t OwnAddress1
- uint32\_t AddressingMode
- uint32\_t DualAddressMode
- uint32\_t OwnAddress2
- uint32 t GeneralCallMode
- uint32\_t NoStretchMode
- **Field Documentation**
- uint32\_t I2C\_InitTypeDef::ClockSpeed ÷. Specifies the clock frequency. This parameter must be set to a value lower than 400kHz
- uint32\_t I2C\_InitTypeDef::DutyCycle Specifies the I2C fast mode duty cycle. This parameter can be a value of I2C\_duty\_cycle\_in\_fast\_mode
- $\bullet$ uint32\_t I2C\_InitTypeDef::OwnAddress1 Specifies the first device own address. This parameter can be a 7-bit or 10-bit address.
- uint32 t12C InitTypeDef::AddressingMode Specifies if 7-bit or 10-bit addressing mode is selected. This parameter can be a value of **I2C** addressing mode

Lastni viri :

## *[https://github.com/LAPSyLAB/STM32F4\\_Docs\\_and\\_Examples](https://github.com/LAPSyLAB/STM32F4_Docs_and_Examples)*

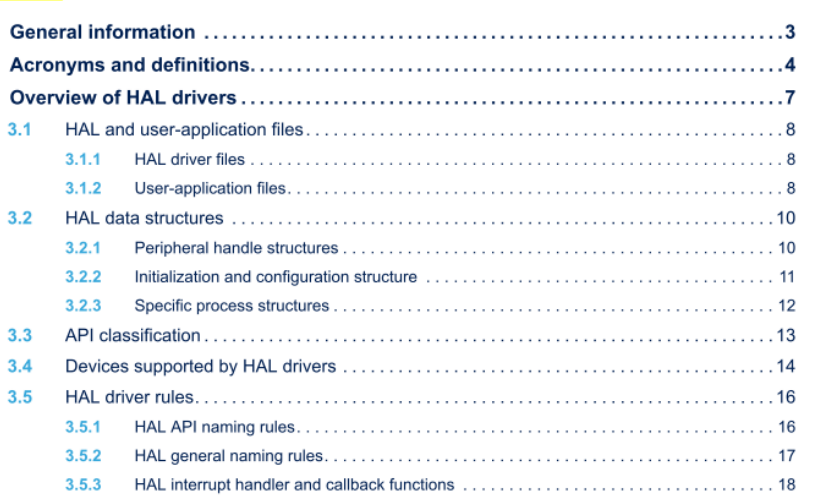

**UM1725** 

**Contents** 

 $3.6$ 

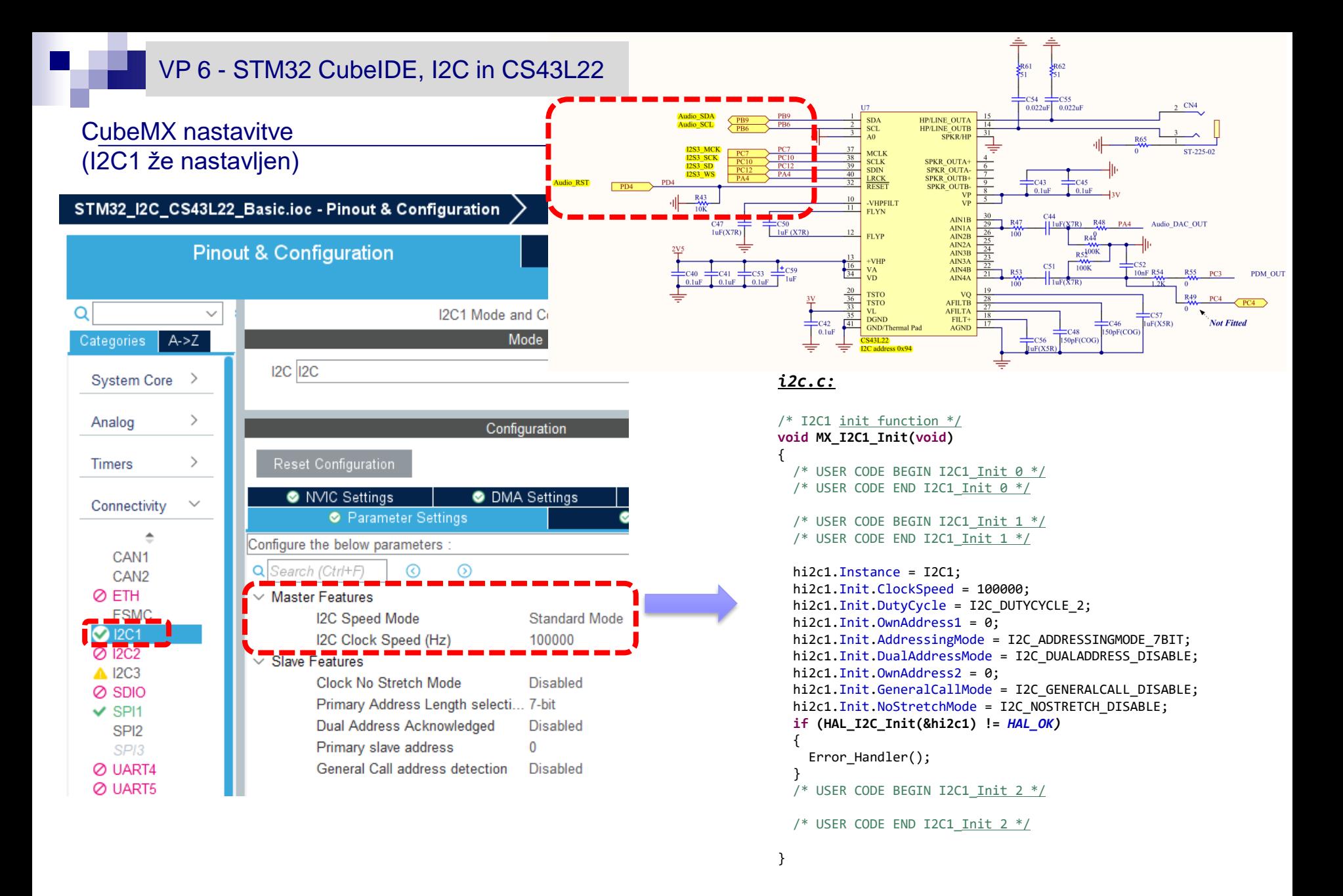

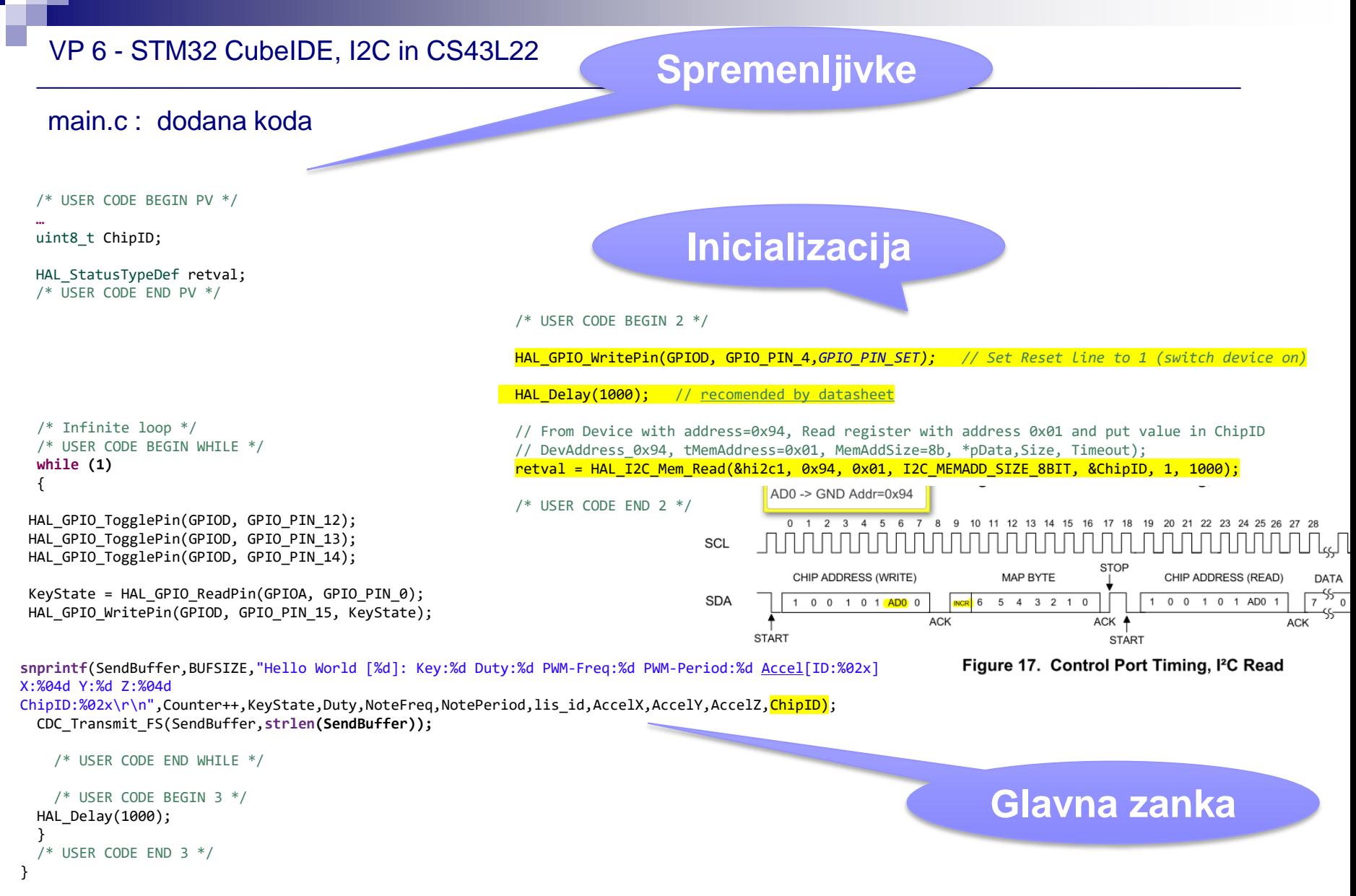

# VIN projekt - VP6: STM32F4 VIN Demo

- ◼ Osvežitev: STM32F4
- CubeIDE projekt STM32F4 in V/I naprave : □ CubeIDE projekt, GPIO in VCOM port PWM - LED dimmer, brenčač □ SPI - LIS3DSH pospeškomer □ I2C - CS43L22 zvočni čip ADC

## ■ Sledenje ("tracing") - CubeMonitor, osciloskop

### Breadboard vezava – STM32F4

**STM32F4**

Priključitev na STM32 : 3 x analogni, 1x digitalni vhod, 4x vgrajene LED diode

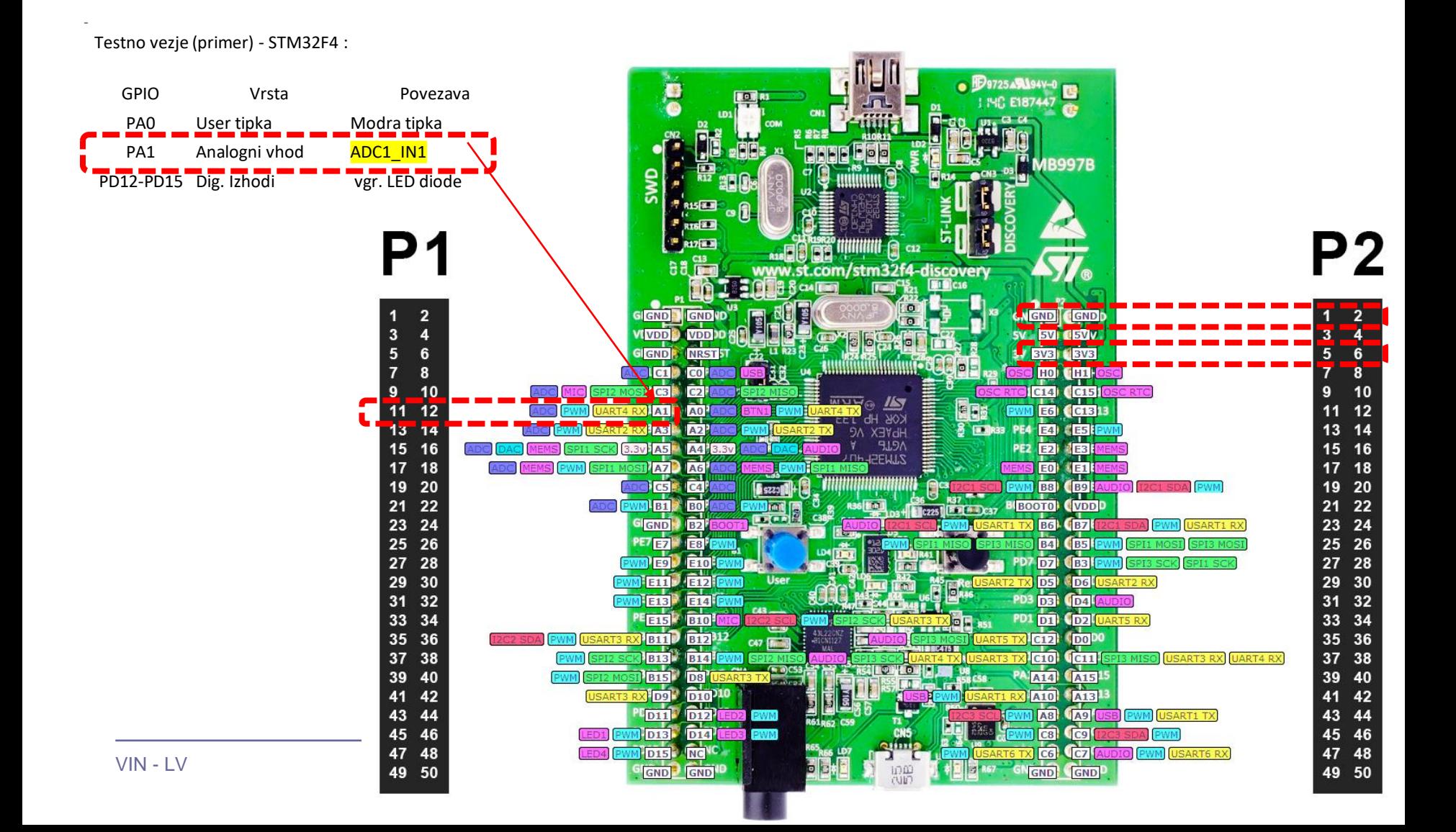

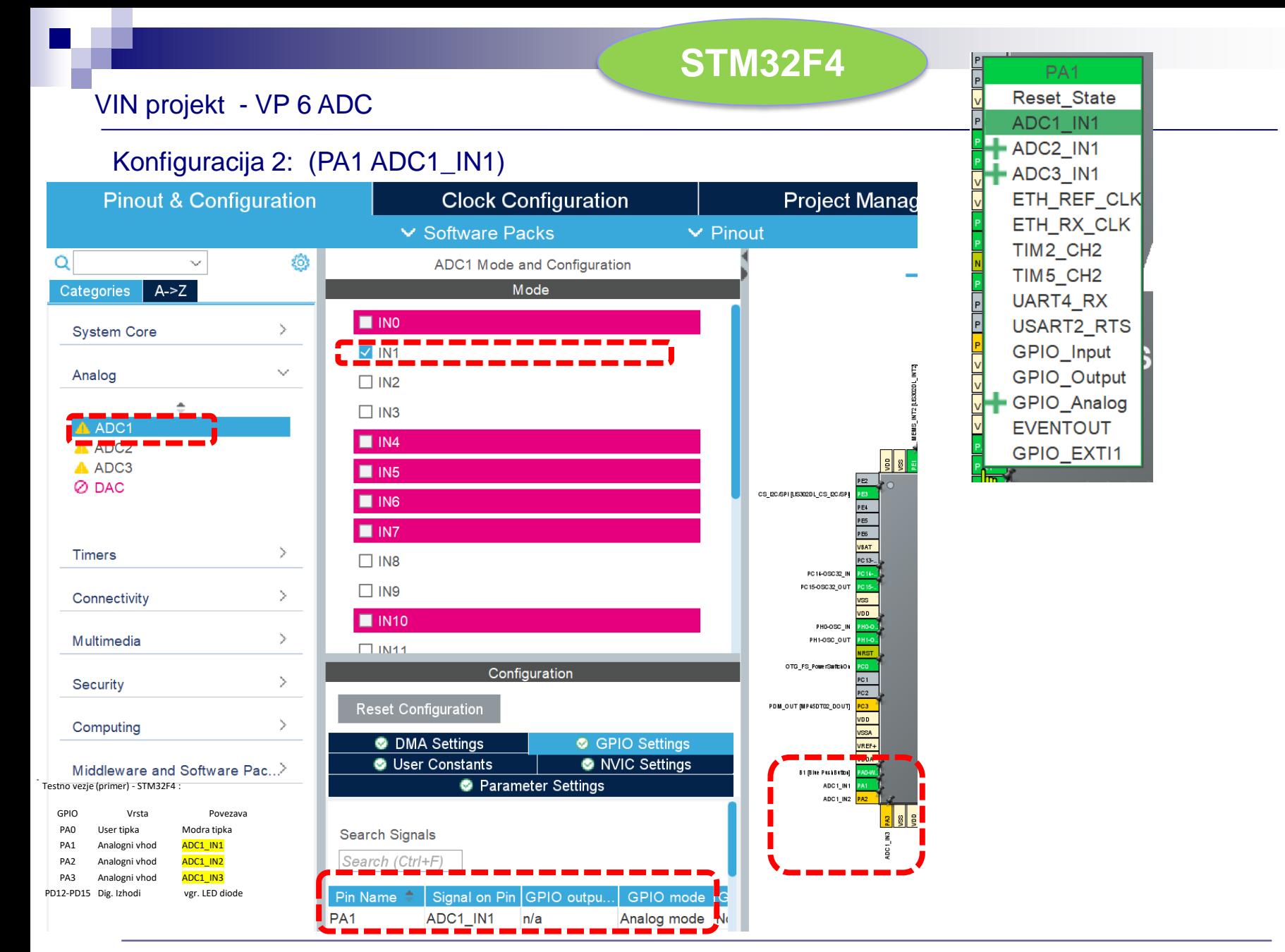

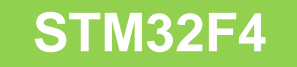

### VIN projekt - VP 6 STM32-CubeIDE projekt, ADC

```
Program : za branje tipal in pošiljanje po USB Virtual COM Port
/* Infinite loop */
 /* USER CODE BEGIN WHILE */
                                                                                           /* USER CODE BEGIN PV */
                                                                                           …
 while (1)
 {
                                                                                           int AnalogValue1,AnalogValue2,AnalogValue3;
                                                                                           /* USER CODE END PV */HAL_ADC_Start(&hadc1);
   HAL_ADC_PollForConversion(&hadc1, HAL_MAX_DELAY);
   AnalogValue1 = HAL_ADC_GetValue(&hadc1);
    HAL_GPIO_TogglePin(GPIOD, GPIO_PIN_12); // On-board LED
   HAL_GPIO_TogglePin(GPIOB, GPIO_PIN_5); //External LED on PB5
   KeyState = HAL_GPIO_ReadPin(GPIOB, GPIO_PIN_4); //External Key on PB4
     snprintf(SendBuffer,BUFSIZE,"Hello World [%d]: Key:%d Duty:%d PWM-Freq:%d PWM-Period:%d 
     Accel[ID:%02x] X:%04d Y:%d Z:%04d ChipID:%02x 
     ADC1:%d\r\n",Counter++,KeyState,Duty,NoteFreq,NotePeriod,lis_id,AccelX,AccelY,AccelZ,ChipID,AnalogVal
     \overline{\mathsf{ue1}});
     CDC_Transmit_FS(SendBuffer,strlen(SendBuffer));
    /* USER CODE END WHILE */
                                                          COM17 - PuTTY
    /* USER CODE BEGIN 3 */
                                                                                :100 PWM-Freq:440 PWM-Period:2272 Accel[ID:3f]
                                                          iello World [220]: Key:0 Duty:0 PWM-Freq:440 PWM-Period:2272 Accel[ID:3f] X:0001 Y:-2 Z:0063 ChipID:e3 ADC1:57
                                                          HAL Delay(1000);
                                                          lello World [222]: Key:0 Duty:20 PWM-Freq:440 PWM-Period:2272 Accel[ID:3f] X:0001 Y:-1 Z:0063 ChipID:e3 ADC1:64
                                                          lello World [223]: Key:0 Duty:30 PWM-Freq:440 PWM-Period:2272 Accel[ID:3f] X:0001 Y:-2 Z:0063 ChipID:e3 ADC1:58
 }
                                                          iello World [224]: Key:0 Duty:40 PWM-Freq:440 PWM-Period:2272 Accel[ID:3f] X:0001 Y:-1 Z:0063 ChipID:e3 ADC1:61
                                                          lello World [225]: Key:0 Duty:50 PWM-Freq:440 PWM-Period:2272 Accel[ID:3f] X:0001 Y:-2 Z:0062 ChipID:e3 ADC1:62
 /* USER CODE END 3 */
                                                          ello World [226]: Key:0 Duty:60 PWM-Freq:440 PWM-Period:2272 Accel[ID:3f] X:0001 Y:-1 Z:0063 ChipID:e3 ADC1:62
                                                          dello World [227]: Key:0 Duty:70 PWM-Freq:440 PWM-Period:2272 Accel[ID:3f] X:0001 Y:-2 Z:0063 ChipID:e3 ADCl:65
                                                          Hello World [229]: Key:0 Duty:90 PWM-Freq:440 PWM-Period:2272 Accel[ID:3f] X:0001 Y:-1 Z:0063 ChipID:e3 ADC1:72
                                                          Hello World [230]: Key:0 Duty:100 PWM-Freq:440 PWM-Period:2272 Accel[ID:3f] X:0001 Y:-1 Z:0063 ChipID:e3 ADC1:73
                                                          Hello World [231]: Key:0 Duty:0 PWM-Freq:440 PWM-Period:2272 Accel[ID:3f] X:0001 Y:-2 Z:0063 ChipID:e3 ADC1:77
                                                          lello World [232]: Key:0 Duty:10 PWM-Freq:440 PWM-Period:2272 Accel[ID:3f] X:0001 Y:-1 Z:0062 ChipID:e3 ADC1:76
                                                          ello World [233]: Key:0 Duty:20 PWM-Freq:440 PWM-Period:2272 Accel[ID:3f] X:0001 Y:-2 Z:0062 ChipID:e3
                                                          @llo World [234]: Key:0 Duty:30 PWM-Freq:440 PWM-Period:2272 Accel[ID:3f] X:0001 Y:-1 Z:0063 ChipID:e3
       Hello World [235]: Key:0 Duty:40 PWM-Freq:440 PWM-Period:2272 Accel[ID:3f] X:0001 Y:-1 Z:0063 ChipID:e3 ADC1:74<br>Hello World [236]: Key:0 Duty:50 PWM-Freq:440 PWM-Period:2272 Accel[ID:3f] X:0001 Y:-2 Z:0063 ChipID:e3 ADC1:7
                                                                             Duty:60 PWM-Freq:440 PWM-Period:2272 Accel[ID:3f
```
## Osnovni projekt CubeIDE – USB Virtual COM Port

### Program : sprejem na PC strani (povezava z dodatnim Micro-USB kablom)

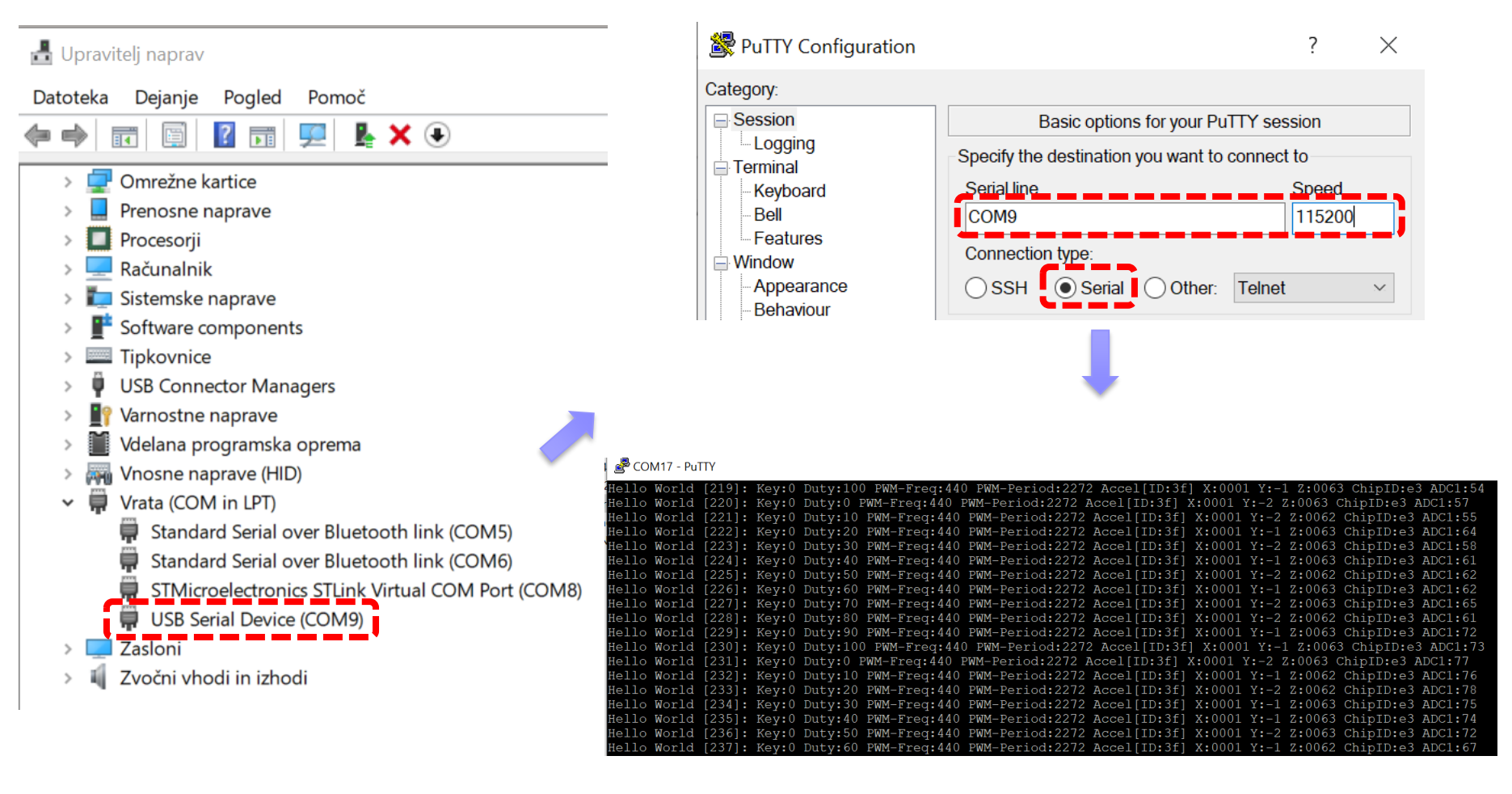

**STM32F4**

# VIN projekt - VP6: STM32F4 VIN Demo

## ◼ Osvežitev: STM32F4

CubeIDE projekt STM32F4 in V/I naprave : □ CubeIDE projekt, GPIO in VCOM port PWM - LED dimmer, brenčač □ SPI - LIS3DSH pospeškomer □ I2C - CS43L22 zvočni čip ADC

■ Sledenje ("tracing") - CubeMonitor, osciloskop

# STM32CubeMonitor

STM32CubeMonitor is a tool that allows real-time sampling and visualization of user variables while the application is running. It runs on Windows, Linux or macOS, and provides a browser-based interface.

The user can define their own flow to monitor variables for their STM32 microcontroller-based application. Example design and dashboard views are shown below.

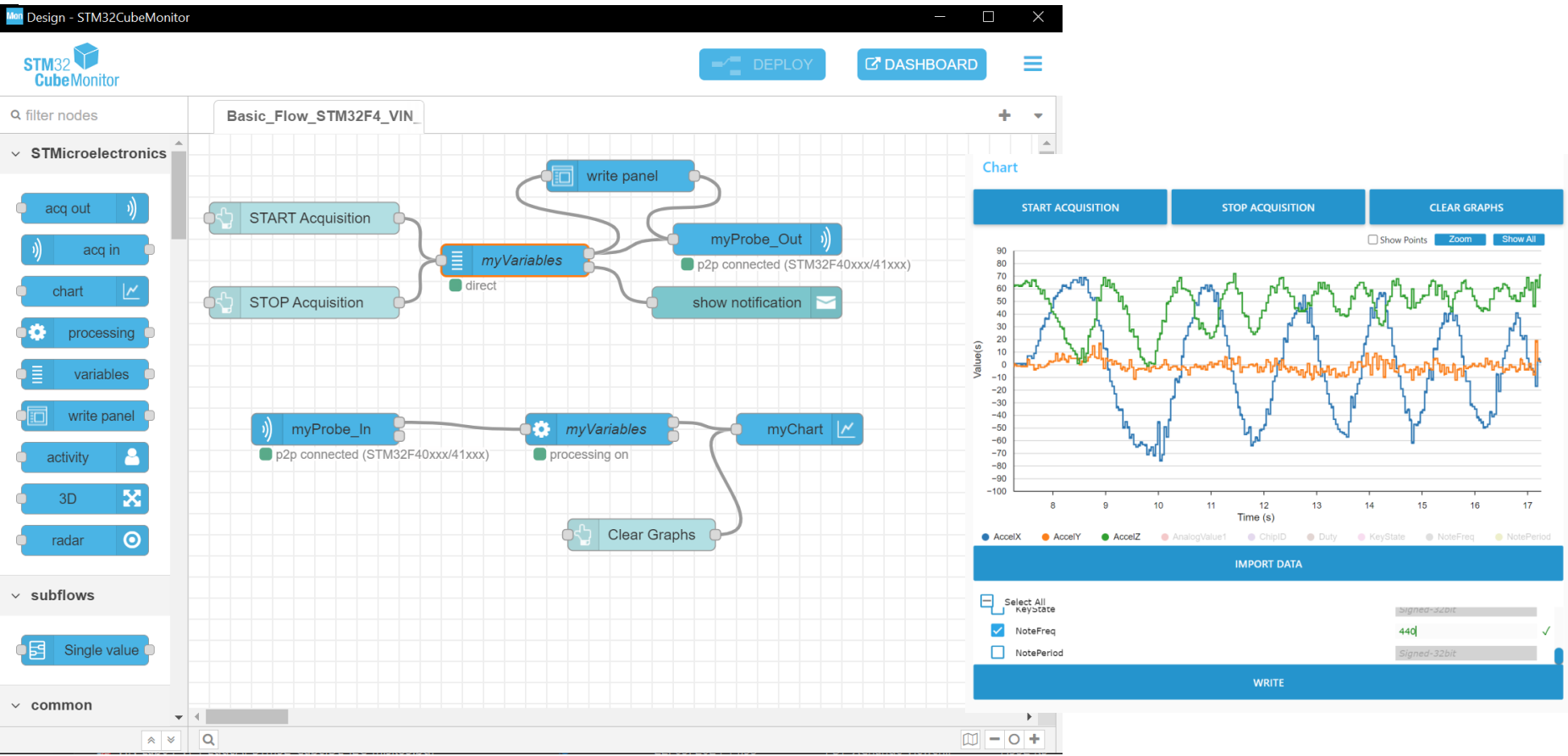

## <https://wiki.stmicroelectronics.cn/stm32mcu/wiki/Category:STM32CubeMonitor>

```
/* Infinite loop */
/* USER CODE BEGIN WHILE */
       while (1)
        {
       htim4.Instance->CCR1 = Duty;
       htim4.Instance->CCR2 = 100-Duty;
       htim4.Instance->CCR3 = Duty;
       htim4.Instance->CCR4 = 100-Duty;
       KeyState = HAL_GPIO_ReadPin(GPIOA, GPIO_PIN_0);
       // Read x,y,z axes
       outdata[0] = 0x29 | 0x80 ; // read xHAL_GPIO_WritePin(GPIOE, GPIO_PIN_3, GPIO_PIN_RESET);
       HAL_SPI_TransmitReceive(&hspi1, &outdata, &indata, 2, HAL_MAX_DELAY);
       AccelX = indata[1];outdata[0] = 0x2B | 0x80 ; // read y
       HAL_SPI_TransmitReceive(&hspi1, &outdata, &indata, 2, HAL_MAX_DELAY);
       Acce1Y = indata[1];outdata[0] = 0x2D \mid 0x80; // read z
       HAL SPI TransmitReceive(&hspi1, &outdata, &indata, 2, HAL_MAX_DELAY);
       HAL GPIO WritePin(GPIOE, GPIO PIN 3, GPIO PIN SET);
       AccelZ = indata[1];HAL ADC PollForConversion(&hadc1, HAL MAX DELAY);
       AnalogValue1 = HAL_ADC_GetValue(&hadc1);
       HAL ADC Start(&hadc1);
/* USER CODE END WHILE */
  Program : za demonstracijo različnih funkcionalnosti – ADC, PWM – LED, Buzzer, SPI - Accel, I2C - audio
                                                                               /* USER CODE BEGIN 3 */
                                                                               if ( (HALGetTick() - TickLast) > 1000 \frac{1}{2} // Do this each second !
                                                                               Duty = (Duty + 10); // Add 10 if delay 1 sec, add 1 on shorter delay...
                                                                               if (Duty > 100 )
                                                                               Duty = 1;// From Device with address=0x94, Read register with address 0x01 and put value
                                                                               in ChipID
                                                                               // DevAddress_0x94, tMemAddress=0x01, MemAddSize=8b, *pData,Size, Timeout);
                                                                               retval = HAL I2C Mem Read(&hi2c1, 0x94, 0x01, I2C MEMADD SIZE 8BIT, &ChipID, 1,
                                                                               1000);
                                                                               // Change Period and set 50% duty for buzzer PWM output
                                                                               NotePeriod = (int)(1000000/NoteFreq); //Already prescaled to 1 MHz
                                                                               setPWM(htim2, TIM CHANNEL 1, NotePeriod, NotePeriod/2);
                                                                               // Print values on USB VComPort
                                                                               snprintf(SendBuffer,BUFSIZE,"Hello World [%d]: Key:%d Duty:%d PWM-Freq:%d PWM-
                                                                               Period:%d Accel[ID:%02x] X:%04d Y:%d Z:%04d ChipID:%02x 
                                                                               ADC1:%d\r\n",Counter++,KeyState,Duty,NoteFreq,NotePeriod,lis_id,AccelX,AccelY,A
                                                                               ccelZ,ChipID,AnalogValue1);
                                                                               CDC_Transmit_FS(SendBuffer,strlen(SendBuffer));
                                                                               TickLast = HAL_GetTick(); // Reset counter
                                                                               };
                                                                               // HAL_Delay(1000);
                                                                               }
                                                                               /* USER CODE END 3 */
                                                                               }
```
[https://github.com/LAPSyLAB/STM32F4\\_Discovery\\_VIN\\_Projects/tree/main/STM32F4\\_GPIO\\_PWM\\_SPI\\_I2C\\_C\\_Demo](https://github.com/LAPSyLAB/STM32F4_Discovery_VIN_Projects/tree/main/STM32F4_GPIO_PWM_SPI_I2C_C_Demo)

# STM32CubeMonitor

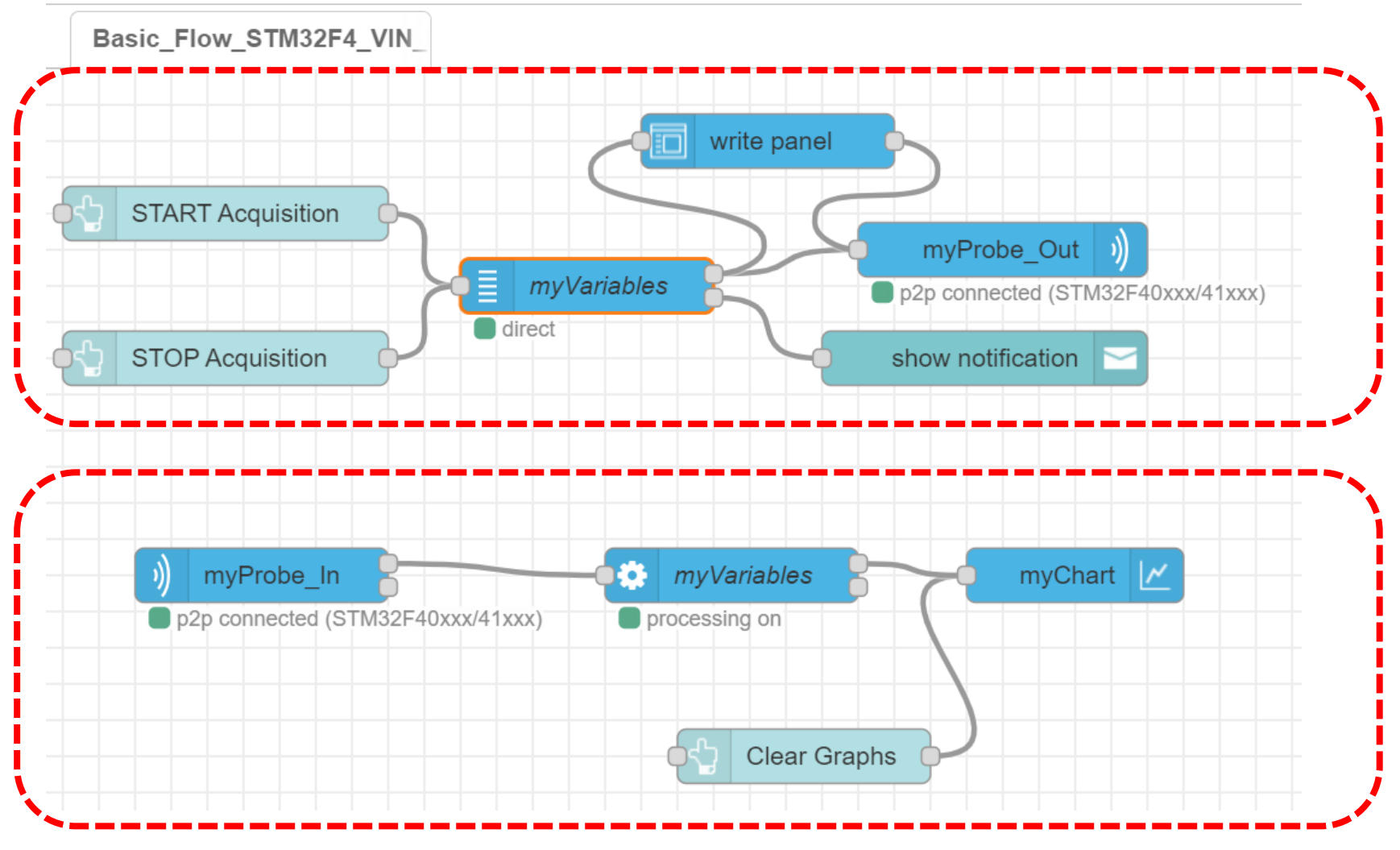

<https://wiki.stmicroelectronics.cn/stm32mcu/wiki/Category:STM32CubeMonitor>

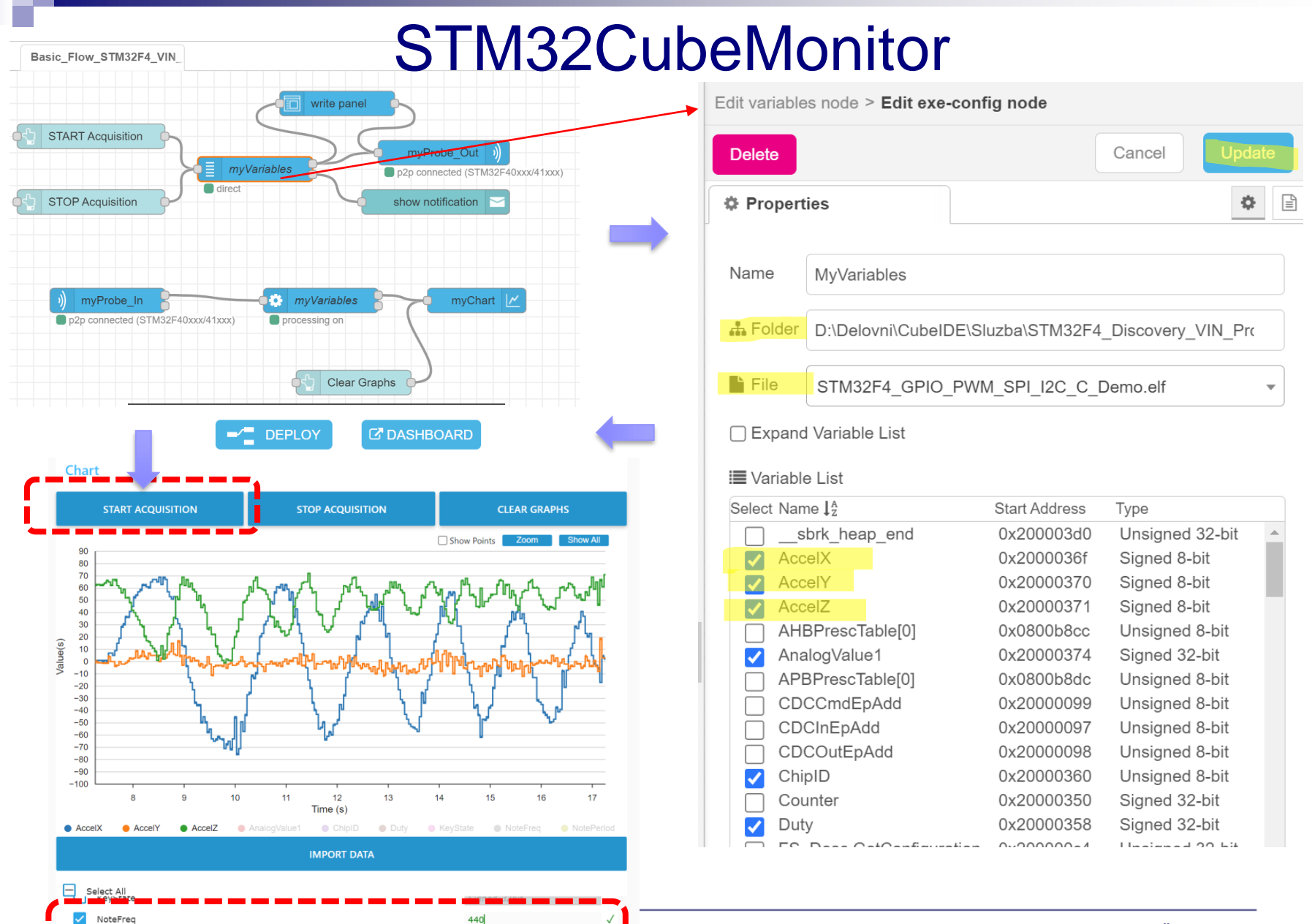

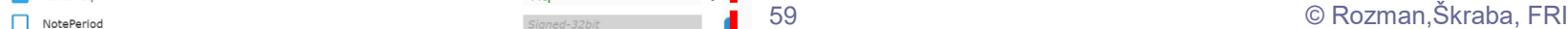

**WRITE** 

# VIN projekt - VP6: STM32F4 VIN Demo

- ◼ Osvežitev: STM32F4
- CubeIDE projekt STM32F4 in V/I naprave : □ CubeIDE projekt, GPIO in VCOM port PWM - LED dimmer, brenčač □ SPI - LIS3DSH pospeškomer □ I2C - CS43L22 zvočni čip ADC

■ Sledenje ("tracing") - CubeMonitor, osciloskop

Spoznavanje merilne opreme…

# Prednja stran osciloskopa - shema

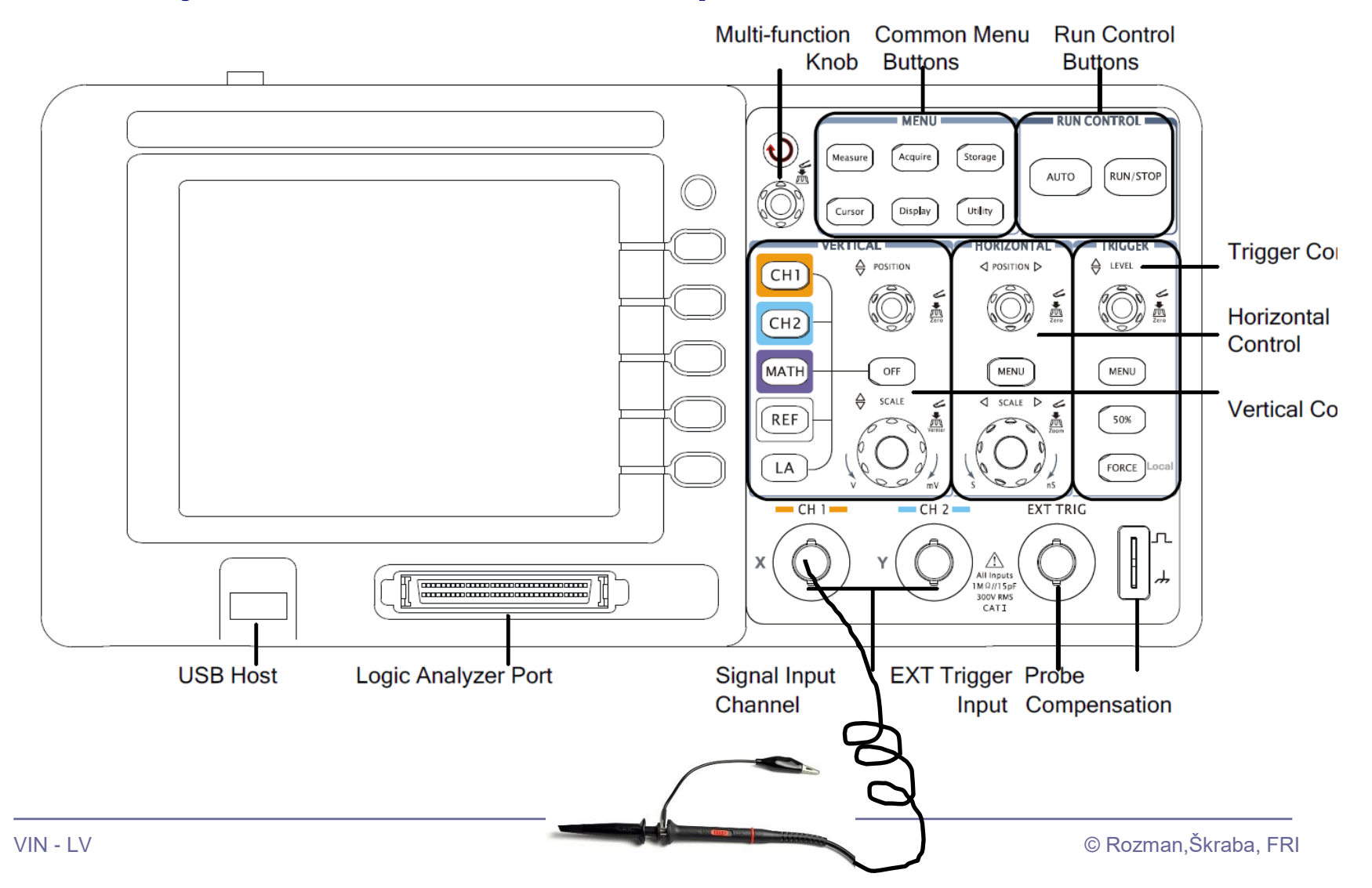

### Spoznavanje merilne opreme – informativna vsebina …

# Prednja stran osciloskopa - realna

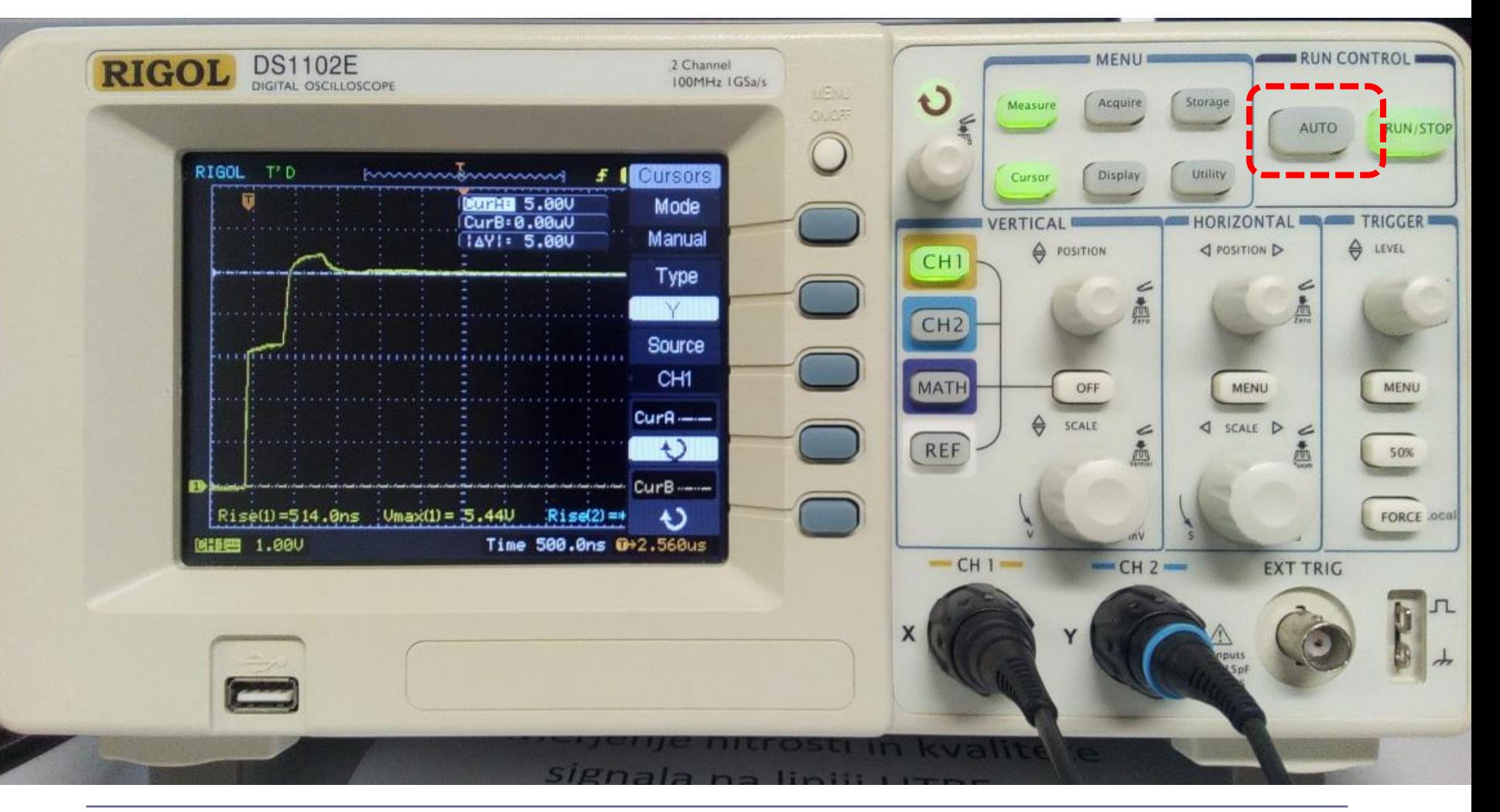

# Prednja stran osciloskopa - kontrole

## **Y-os (el. napetost)**

- **nastavitev merila [V/razdelek]**
- **pozicioniranje**

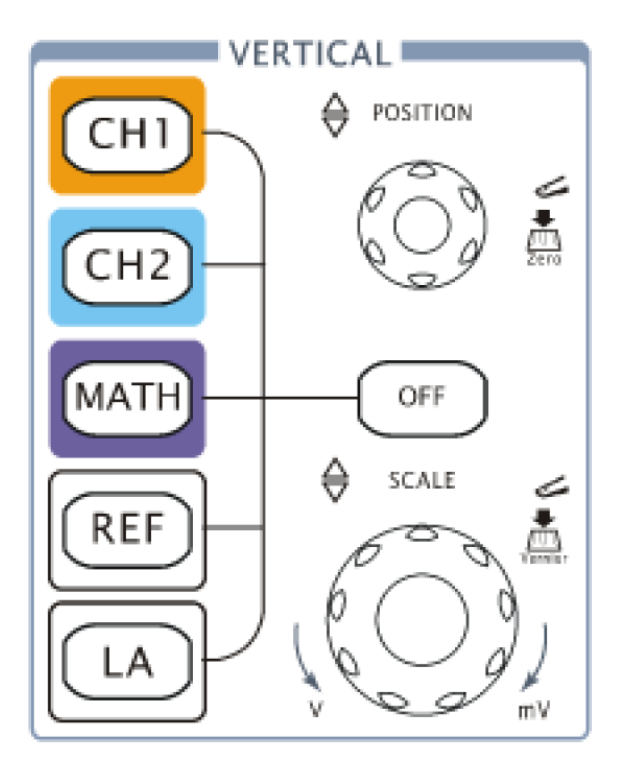

Spoznavanje merilne opreme…

**X-os (čas)**

- **nastavitev merila [s/razdelek]**
- **pozicioniranje**

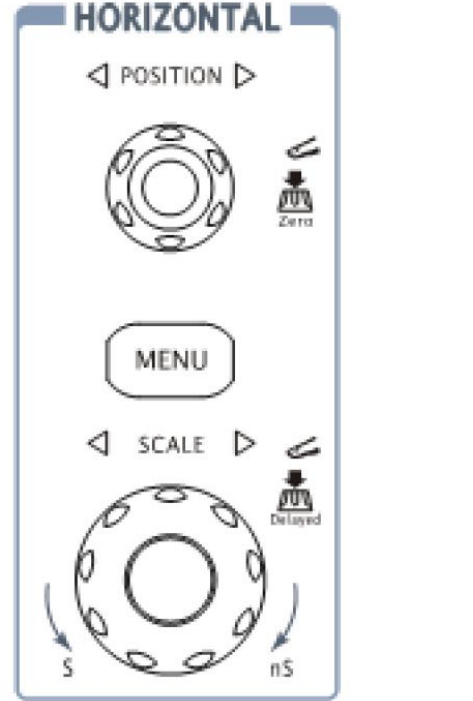

## **Prožilnik**

- **začetek dogodka**
- **običajno 50%**

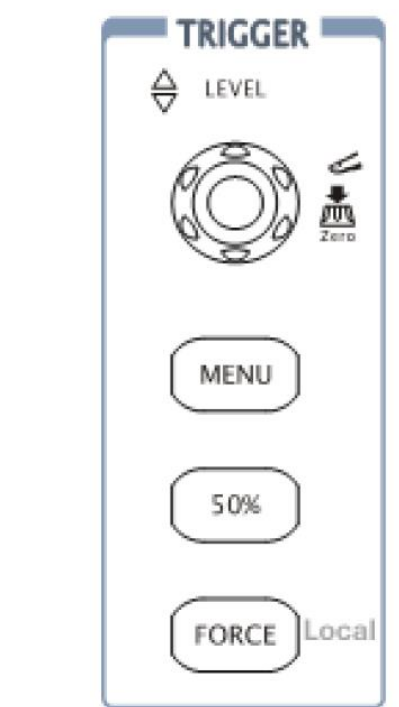

<https://www.rigolna.com/products/digital-oscilloscopes/1000/> <https://www.youtube.com/watch?v=TAQflYAa2VM>

# PC aplikacija za osciloskop (USB povezava)

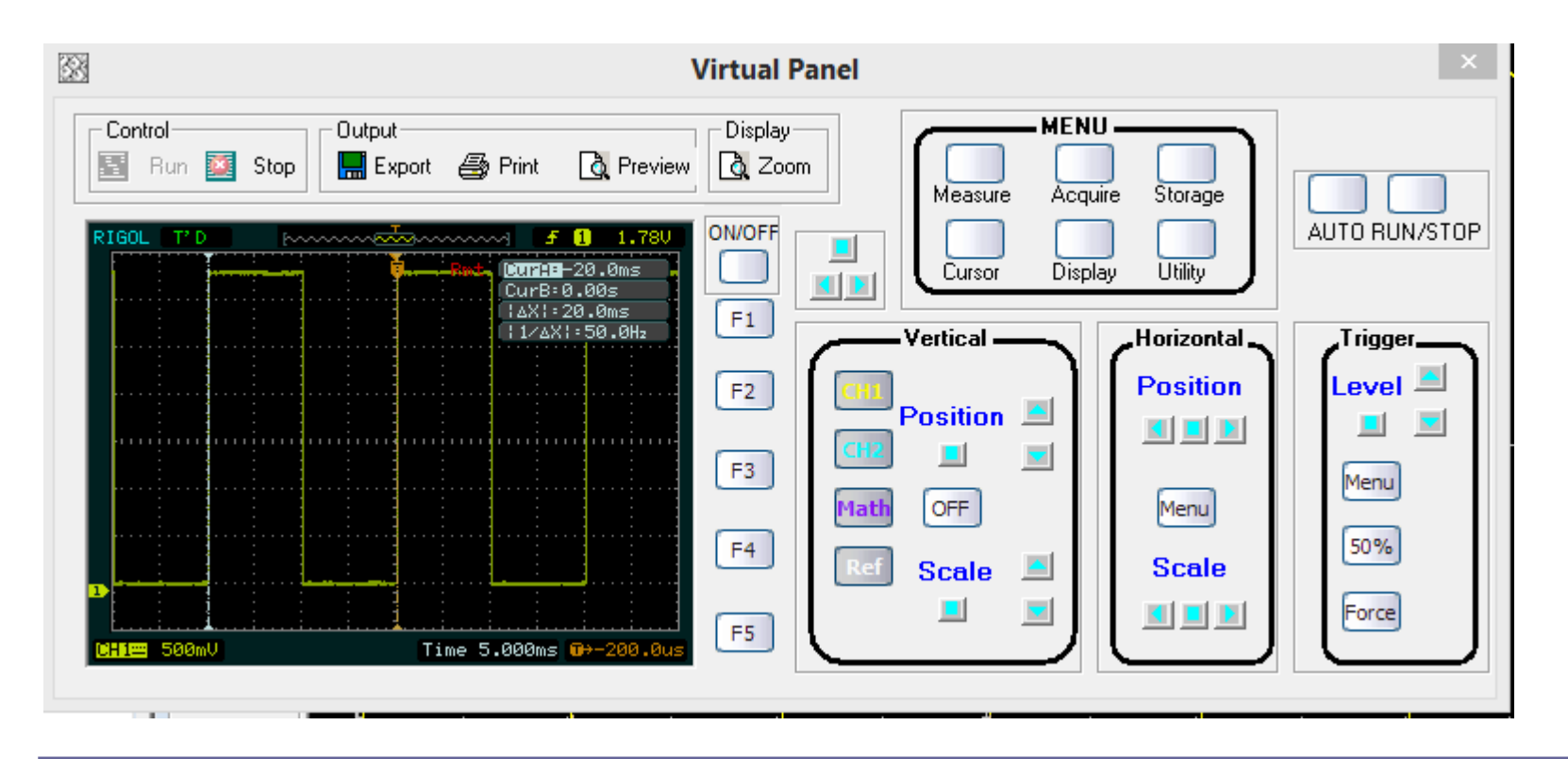

# Zaslon osciloskopa – meritev periode

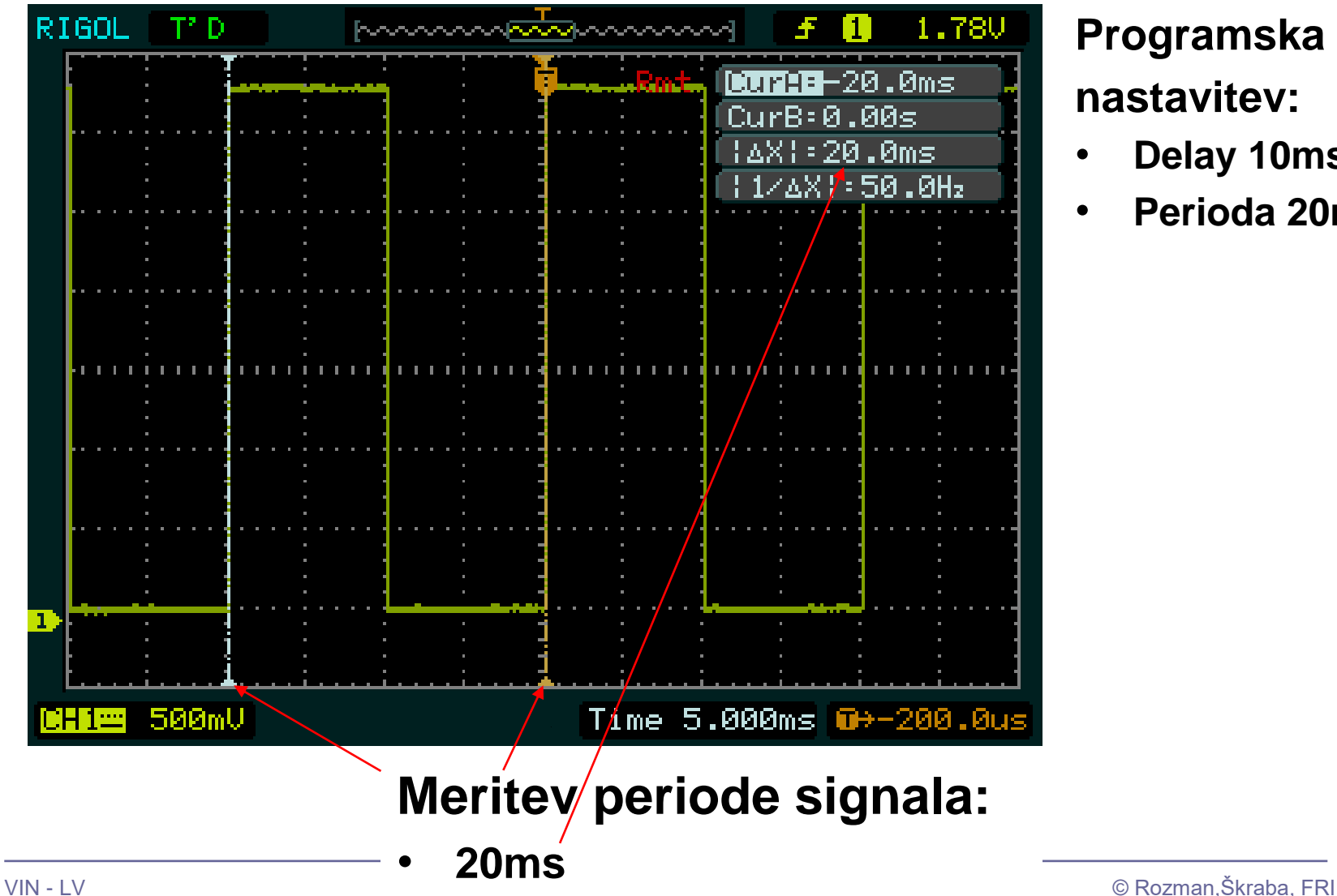

## **Programska nastavitev:**

- **Delay 10ms**
- **Perioda 20ms**

# Zaslon osciloskopa – meritev amplitude

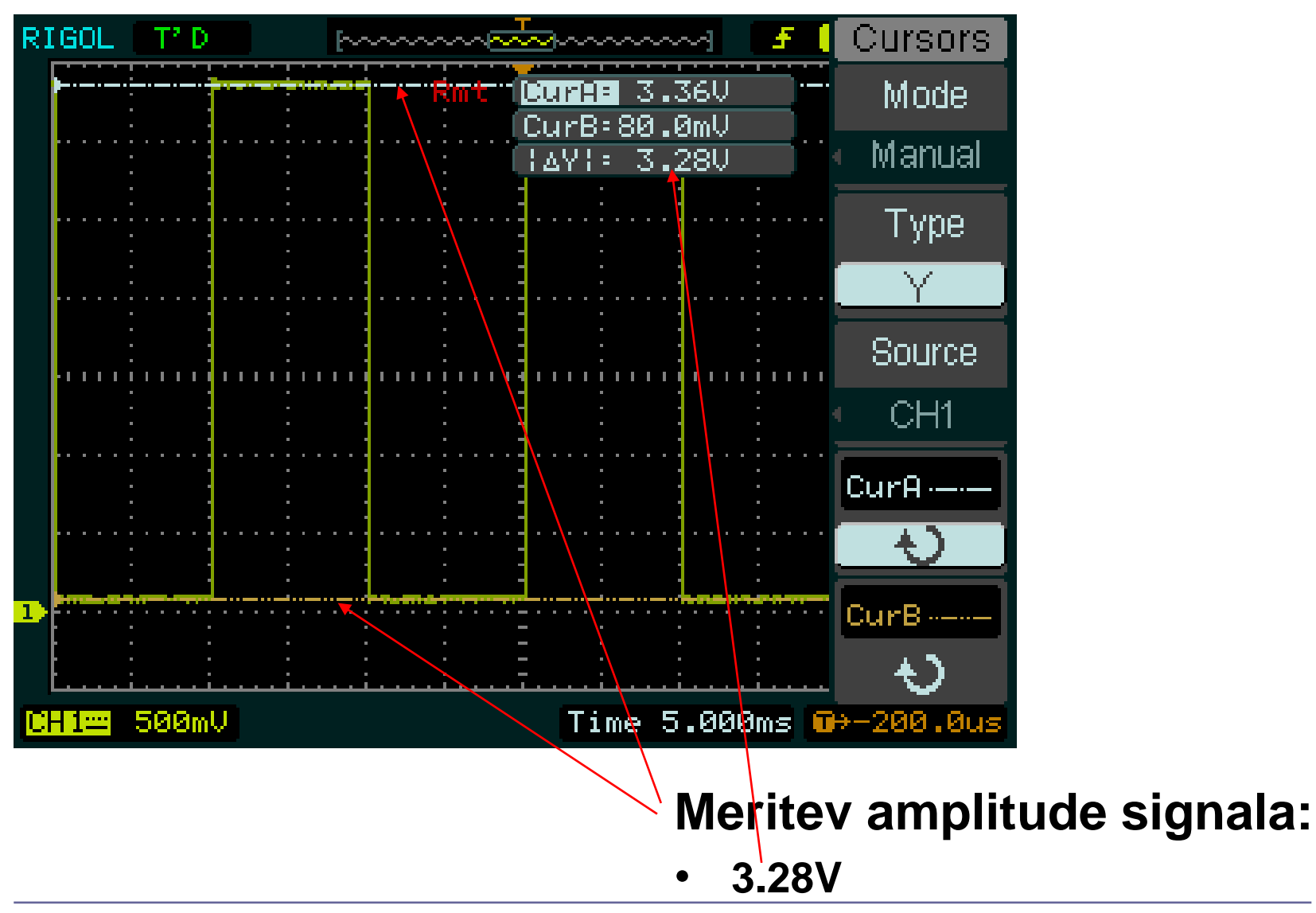

## **STM32F4**

### Osnovni projekt CubeIDE – GPIO – PWM, LED diode

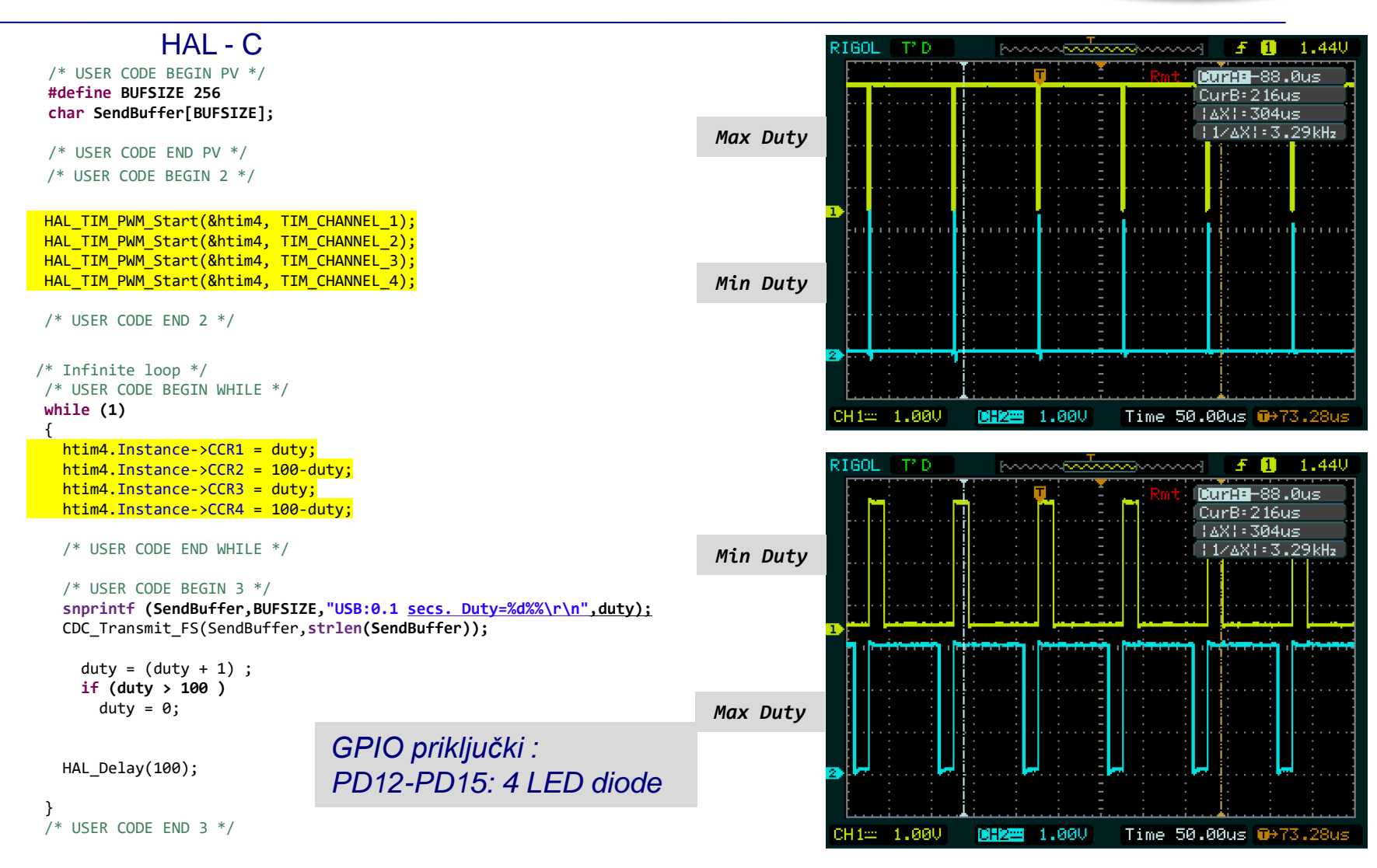

[https://github.com/LAPSyLAB/STM32F4\\_Discovery\\_VIN\\_Projects/tree/main/LED\\_PWM\\_Demo](https://github.com/LAPSyLAB/STM32F4_Discovery_VIN_Projects/tree/main/LED_PWM_Demo)

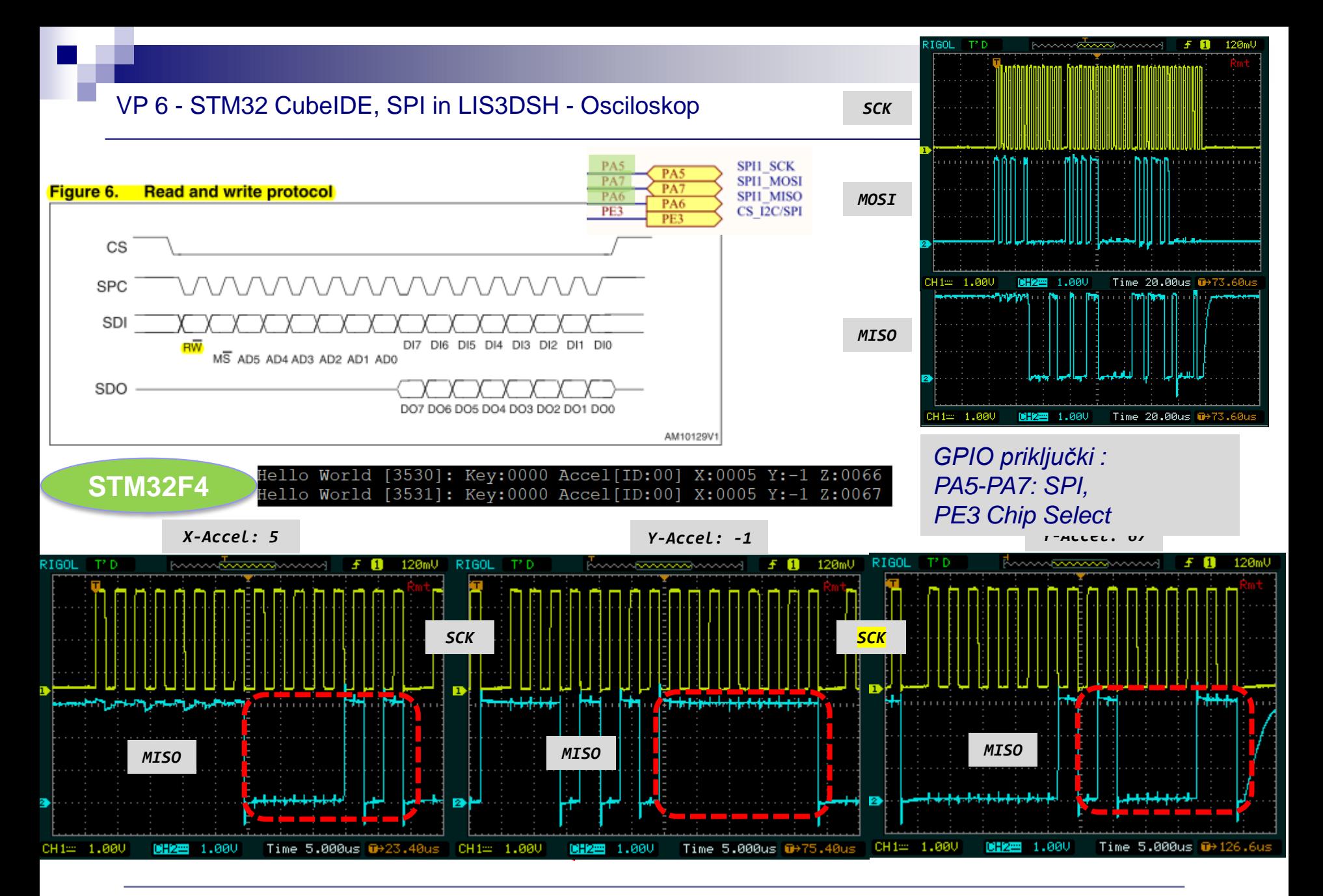

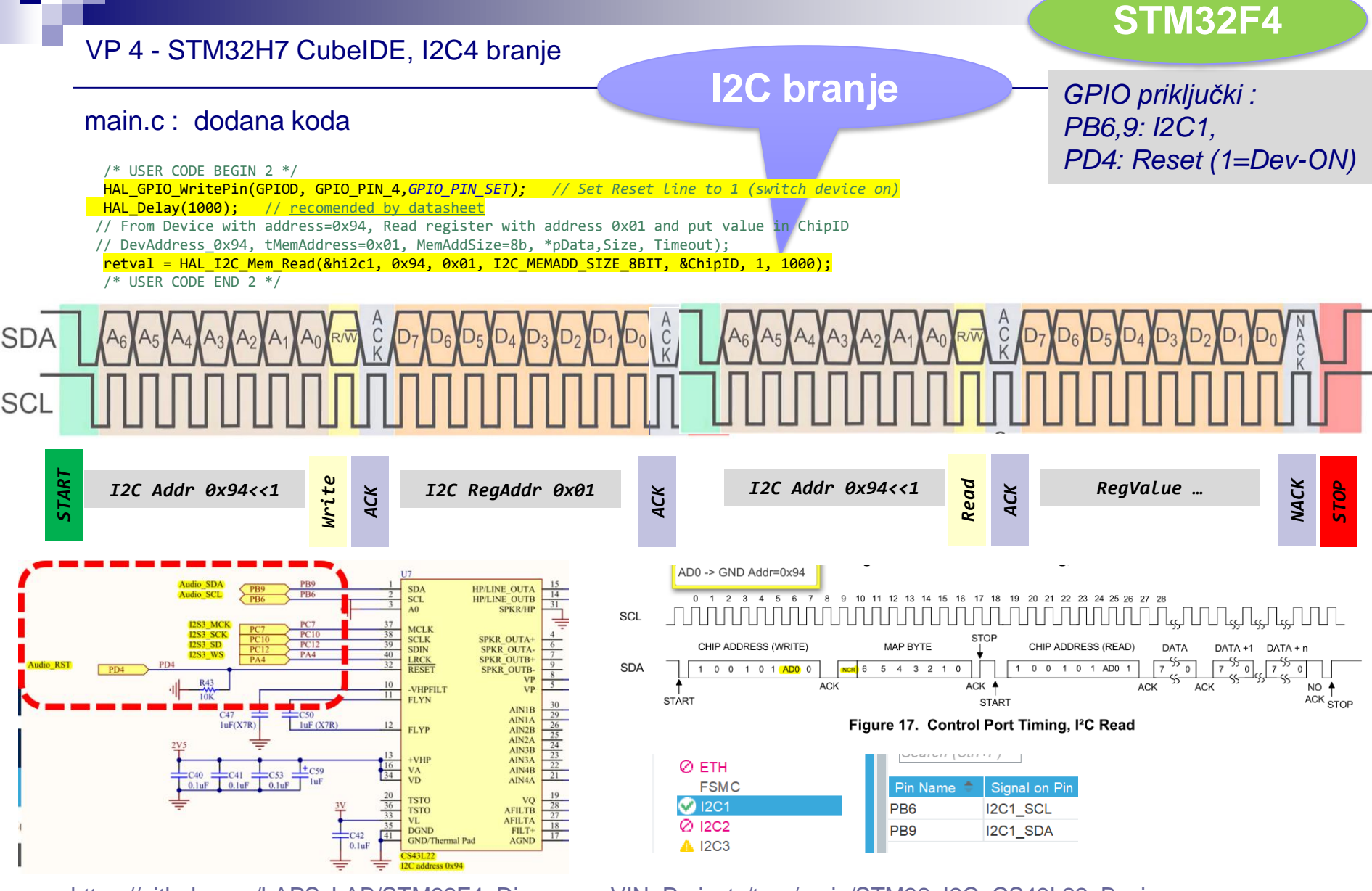

[https://github.com/LAPSyLAB/STM32F4\\_Discovery\\_VIN\\_Projects/tree/main/STM32\\_I2C\\_CS43L22\\_Basic](https://github.com/LAPSyLAB/STM32F4_Discovery_VIN_Projects/tree/main/STM32_I2C_CS43L22_Basic)

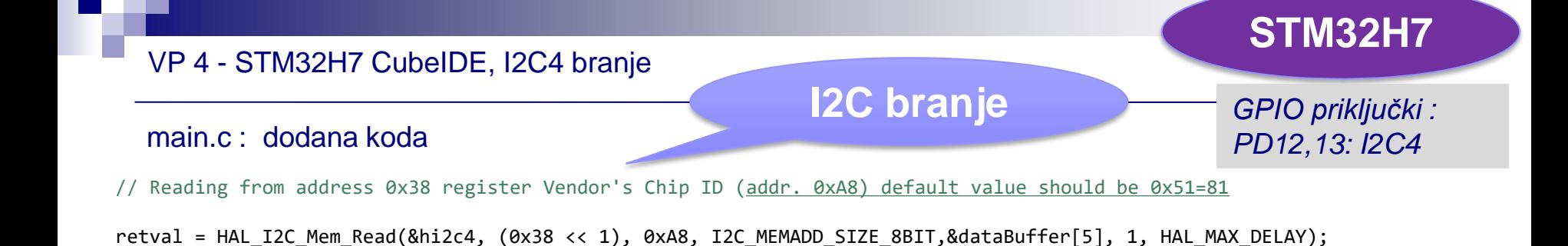

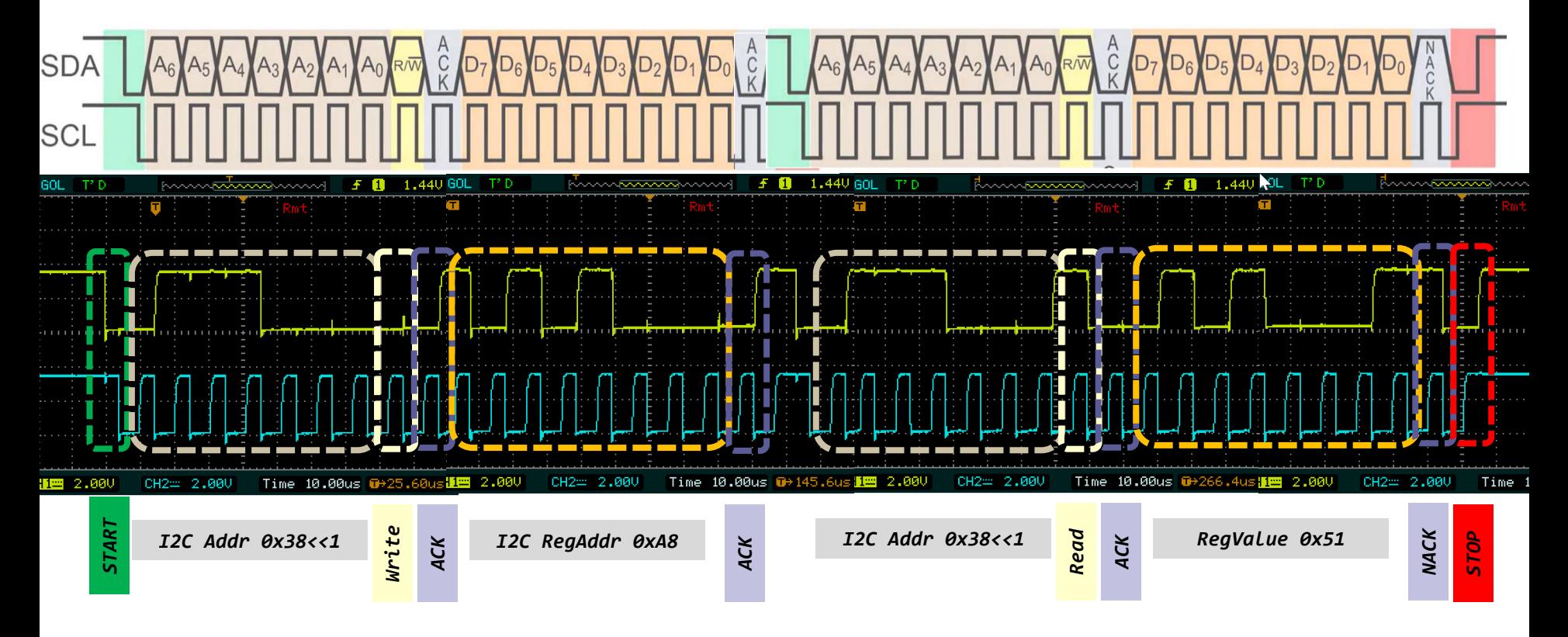

[https://github.com/LAPSyLAB/STM32H7\\_Discovery\\_VIN\\_Projects/tree/main/STM32H750B-DK\\_I2C\\_Basic\\_Demo](https://github.com/LAPSyLAB/STM32H7_Discovery_VIN_Projects/tree/main/STM32H750B-DK_I2C_Basic_Demo)

# VIN projekt - VP6: STM32-breadboard vezave

- Osvežitev: STM32 breadboard vezave
- Osciloskop
- Uporaba osciloskopa VP4 : □ SPI PWM
	- $\Box$  I2C

■ VIN Projekt – STM32F4 (AirMouse, Wav-audio), Smarteh

Mode

Class For HS IP Disable Class For FS IP Human Interface Device Class (. **Disable Audio Device Class** Communication Device Class (Virtual P Download Firmware Update Class (DF Human Interface Device Class (HID) **Custom Human Interface Device Class Mass Storage Class** 

# AirMouse STM32F4

Beremo pospeškomer in sporočamo premike kazalca na zaslonu preko ustreznega USB profila Avtor: Bernard Kuchler **while** (1) {

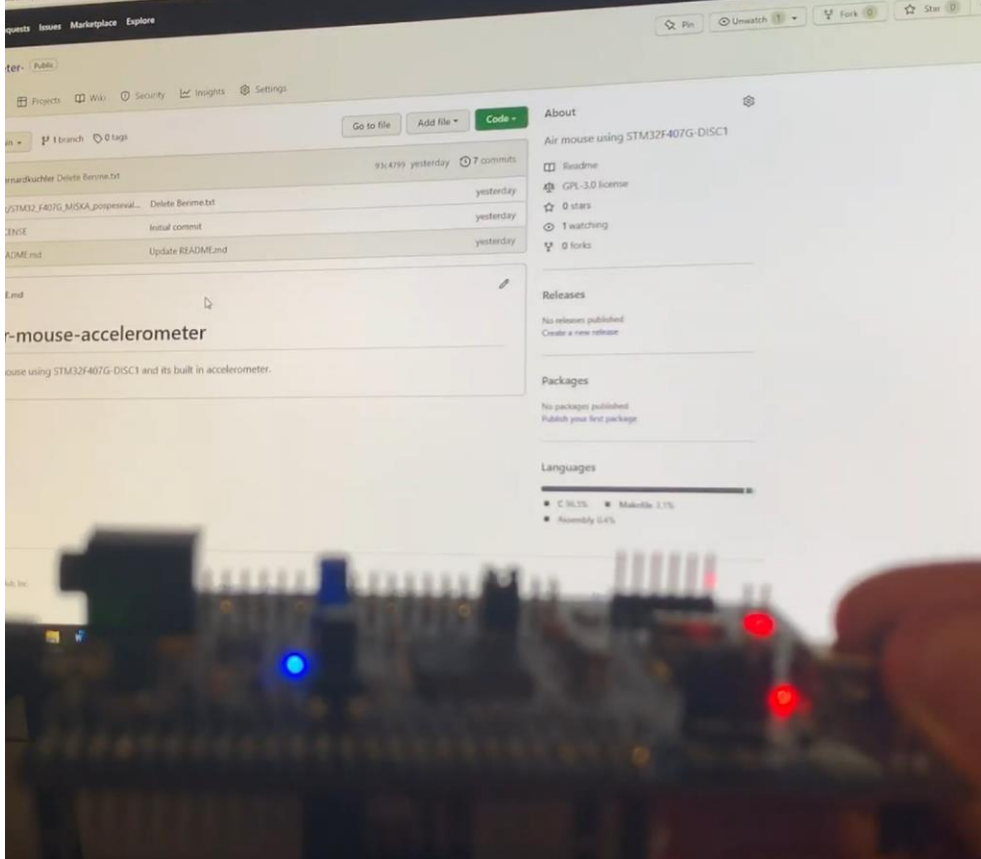

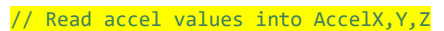

```
if (AccelX < min_xval){
newxval = AccelX - min_xval;
} else if (AccelX > max_xval) {
newxval = AccelX - max_xval;
}
```
**if** (AccelY < min yval){ newyval = AccelY - min\_yval; } **else if** (AccelY > max\_yval){ newyval = AccelY - max\_yval; }

**if** ((newxval  $> 10$ ) || (newxval  $<-10$ )) //Determines the necessary amount of change in value from the sensor to start moving the mouse cursor

{ mousehid.mouse  $y = (newxval/10);$  //Divides the value from the sensor by 10 in order to make a slower acceleration of the mouse cursor and thereby making it more accurate to use }

**else** mousehid.mouse\_y = 0;

```
if ((newyval > 10) | (newyval <-10)) {
mousehid.mouse x= (newyval)/10;
} else mousehid.mouse_x = 0;
```
**…** USBD\_HID\_SendReport(&hUsbDeviceFS,&mousehid, **sizeof** (mousehid)); //Send data to USB

[https://github.com/LAPSyLAB/STM32F4\\_Docs\\_and\\_Examples/tree/main/STM32\\_F407G\\_MISKA\\_pospesevalniki](https://github.com/LAPSyLAB/STM32F4_Docs_and_Examples/tree/main/STM32_F407G_MISKA_pospesevalniki)

Primer kompleksnejše demo USB-Audio aplikacije : "Wave player - Predvajalnik .wav datotek iz USB ključka na izhod za slušalke,, Avtor: Matic Pristavnik Vrešnjak

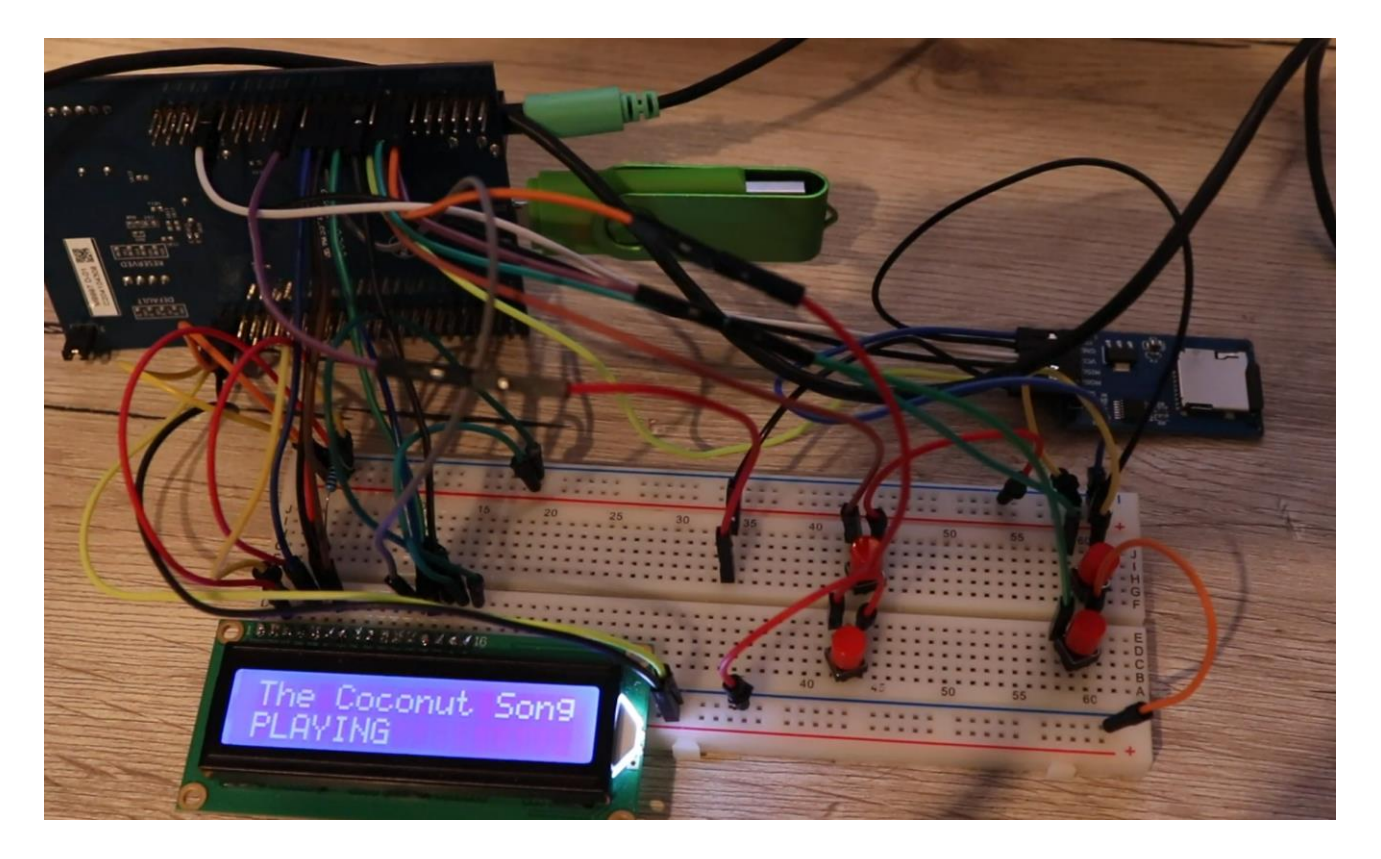

[https://github.com/LAPSyLAB/STM32F4\\_Docs\\_and\\_Examples/tree/main/STM32\\_Wav\\_Player\\_SD\\_USB](https://github.com/LAPSyLAB/STM32F4_Docs_and_Examples/tree/main/STM32_Wav_Player_SD_USB)

# **Smarteh**

## Matrični senzorji (LIR, LIDAR)

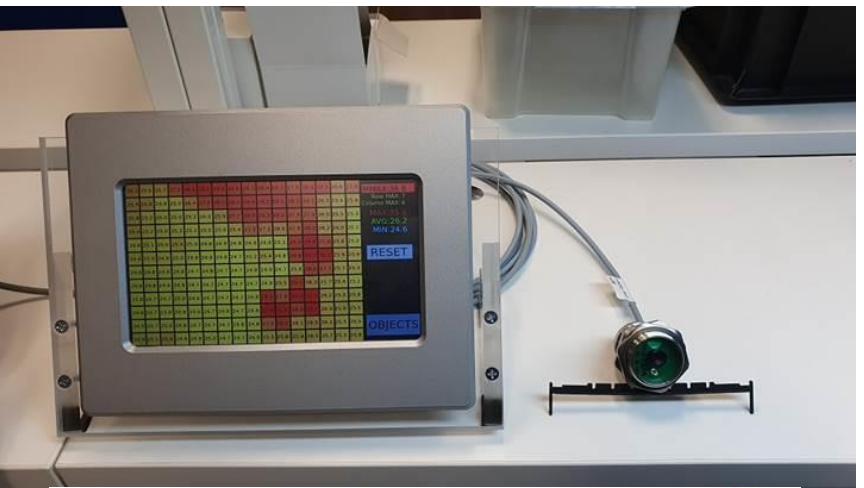

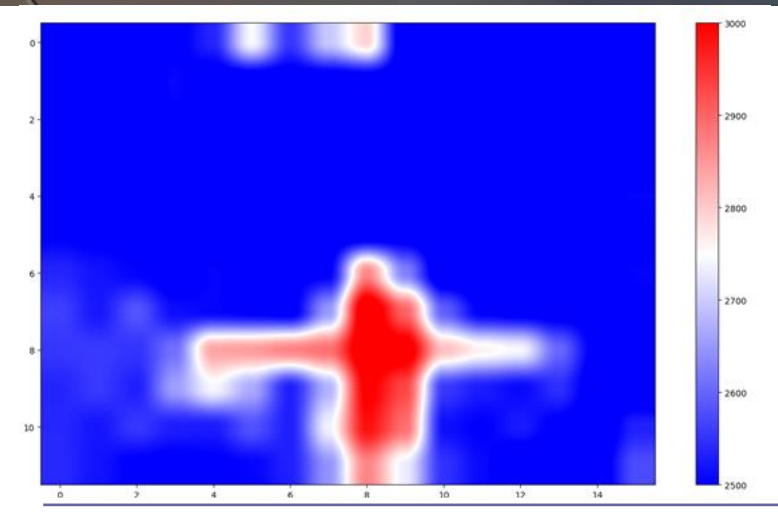

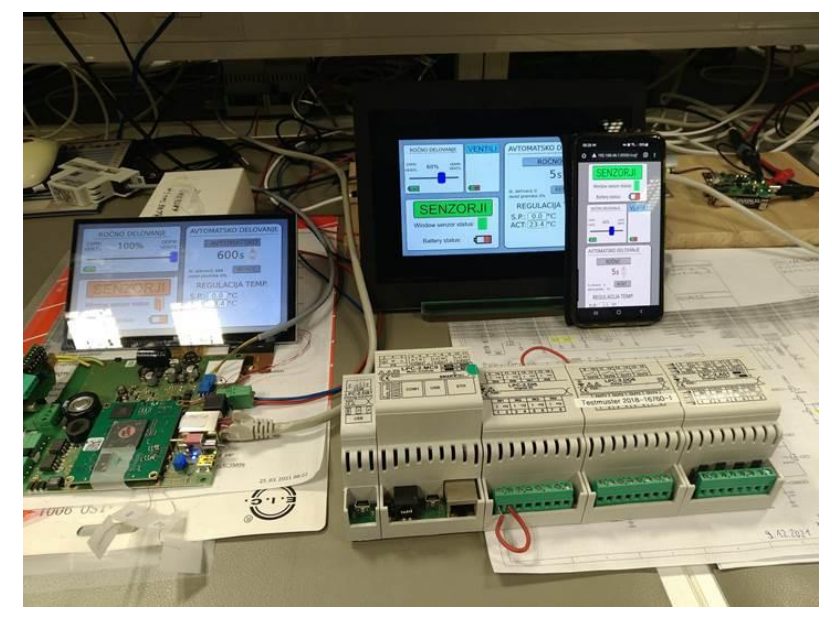

Osnovni PLC komplet za uporabo : •Model pametne hiše •VIN LAB vaje •RS485, Modbus, osciloskopi, …
## VIN projekt - VP5: STM32-Edge computing, CubeIDE projekti, Miško3

■ Diskusija, vprašanja ?